Magyar

# Gépkocsivezetői és céges ÚTMUTATÓ SE5000 digitális tachográf

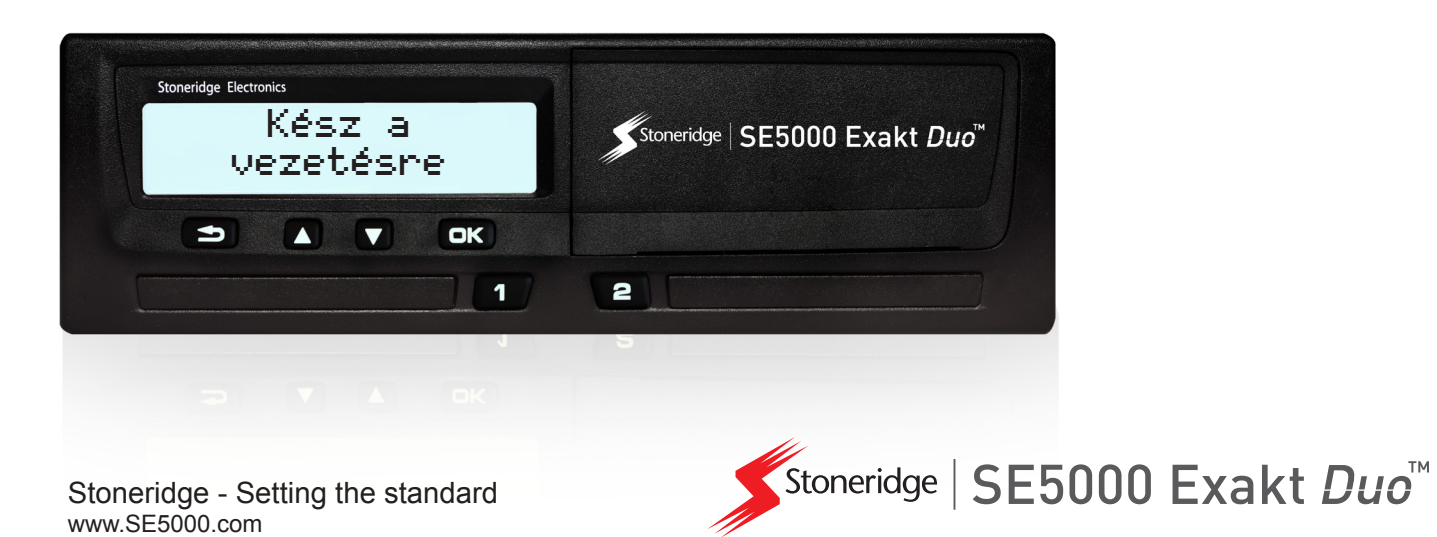

# **Üdvözöljük!**

<span id="page-2-0"></span>Köszönjük, hogy az SE5000 Rev 7.4 Stoneridge Digital Tachográf eszközt választotta.

A Stoneridge munkatársaként hisszük, hogy akár sofőrként, akár flottatulajdonosként használja termékeinket, egyszerűbbé tehetjük mindennapjait. Az Ön által választott SE5000 Tachográf is ennek a jegyében készült, így például könnyen átlátható menüelemek, nagy sebességű letöltés és távoli letöltési lehetőség jellemzi.

# <span id="page-2-1"></span>**Jelen kézikönyv**

Ennek a kézikönyvnek a segítségével megismerkedhet a tachográf (járműegység, JE) kezelésének módjával, hogy maradéktalanul kihasználhassa funkcióit. A kézikönyv tartalmazza a beépített tachográf eszközt használó gépjárművezetőknek, illetve flottatulajdonos vállalatoknak hasznos tudnivalókat is.

A kézikönyv három részből áll:

<sup>l</sup> **Vezetőknek szóló rész** a gépjárművezetőknek szánt információkkal.

- <sup>l</sup> **Vállalatra vonatkozó rész** a járműtulajdonos vállalatnak szóló információkkal.
- <sup>l</sup> **Referencia rész** referenciaként használt kiegészítő adatokkal.

Javasoljuk, hogy először minden felhasználó olvassa el a **Vezetőknek szóló részt**. Ez elegendő információt tartalmaz a tachográf használatának megkezdéséhez. Vállalatvezetőként el kell olvasnia a **Vállalatra vonatkozó részt** is, hogy tisztában legyen a kötelezettségeivel. Ezt követően a **Referencia részben** megkeresheti a megfelelő specifikus részleteket a tachográf használata közben is.

# <span id="page-2-2"></span>**Változtatások**

A Stoneridge Electronics fenntartja a jogot, hogy bármikor változtatásokat eszközöljön a termék kialakításában, felszerelésében és műszaki paramétereiben. Ebből következően a jelen Vezetői és vállalati kézikönyv ábrái, illetve leírásai alapján nem fogalmazhat meg semmiféle igényt.

# <span id="page-2-3"></span>**Copyright**

Jelen kézikönyv újranyomtatása, lefordítása, illetve bármely részének vagy egészének bármilyen sokszorosítása tilos a Stoneridge Electronics AB előzetes írásos engedélye nélkül.

# <span id="page-2-4"></span>**Üzemeltetési biztonság**

### **Balesetveszély!**

A tachográf eszközt kizárólag a jármű álló helyzetében használja. A tachográf vezetés közben használata elvonja a figyelmét a forgalomról, ezért balesetet okozhat.

# <span id="page-2-5"></span>**Internetes információk**

A Stoneridge Digital Tachográf SE5000 eszközről, illetve a Stoneridge Electronics Ltd vállalatról további részleteket tudhat meg a következő címeken:

www.se5000.com

www.stoneridgeelectronics.info

# <span id="page-3-0"></span>**Ne nyissa fel a burkolatot**

A tachográf készüléket erre felhatalmazott személyek szerelték be.

A tachográf tokozását nem szabad kinyitni. Nem engedélyezett a tachográf rendszer illetéktelen módosítása, ill. annak kísérlete. A nyomtatóház belsejében egy biztonsági címke van elhelyezve. A biztonsági címke nem lehet szakadt.

Itt láthatja, hogy hol van a biztonsági címke, és hogyan néz ki, ha érintetlen.

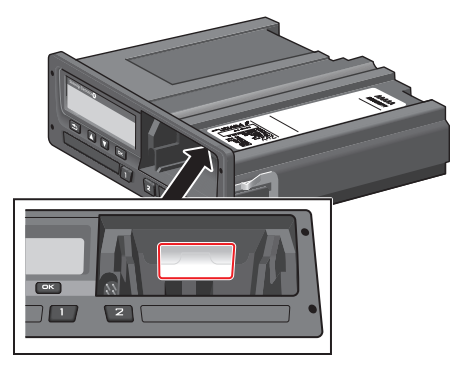

A megpiszkált címke ilyen lesz valószínűleg:

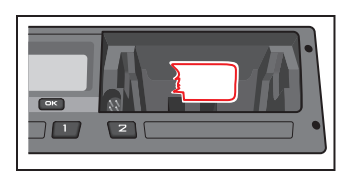

#### **Figyelem!**

A készüléket módosító személyek az adott országban érvényben lévő rendelkezések függvényében büntethető cselekményt hajtanak végre.

# <span id="page-3-1"></span>**Egyéb dokumentumok**

Jelen Vezetői és vállalati kézikönyv mellett több más dokumentum is rendelkezik a tachográf eszközzel kapcsolatos tudnivalókkal.

- <sup>l</sup> **Járművezetői gyors útmutató** Rövid tájékoztatást ad a tachográf vezetőként történő használatával kapcsolatban.
- <sup>l</sup> **Vállalati gyors útmutató** Rövid leírást tartalmaz arra vonatkozóan, hogy flottatulajdonosként miként alkalmazható a tachográf.
- <sup>l</sup> **Szervizműhelyi kézikönyv** A tanúsított digitális tachográf szervizműhelyekre vonatkozó információkat tartalmaz . Ezt az információt kizárólag a Stoneridge képzési programját sikeresen teljesítő kapják meg.
- <sup>l</sup> **Ellenőrzési kézikönyv** Az ellenőrzést végzők számára ad információkat a tachográf ellenőrzésével, illetve a járművezető helyzetével kapcsolatban.

# <span id="page-4-0"></span>**Tartalomjegyzék**

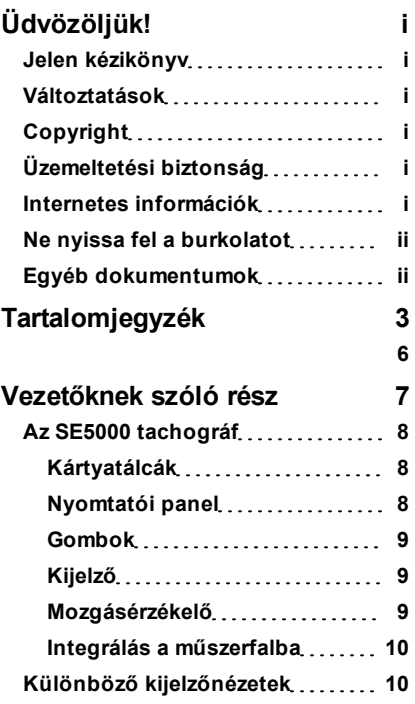

**[Kijelzőnézetek](#page-11-2) [DDS](#page-11-2) [BE](#page-11-2) [módban](#page-11-2) [10](#page-11-2) [Kijelzőnézetek](#page-11-3) [DDS](#page-11-3) [KI](#page-11-3) [módban](#page-11-3)**

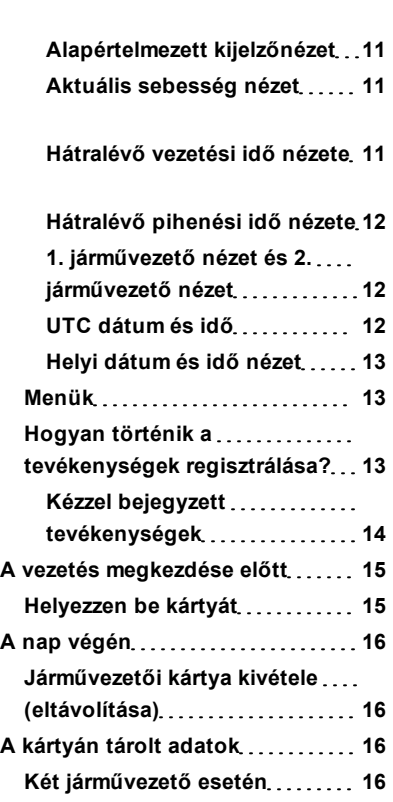

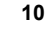

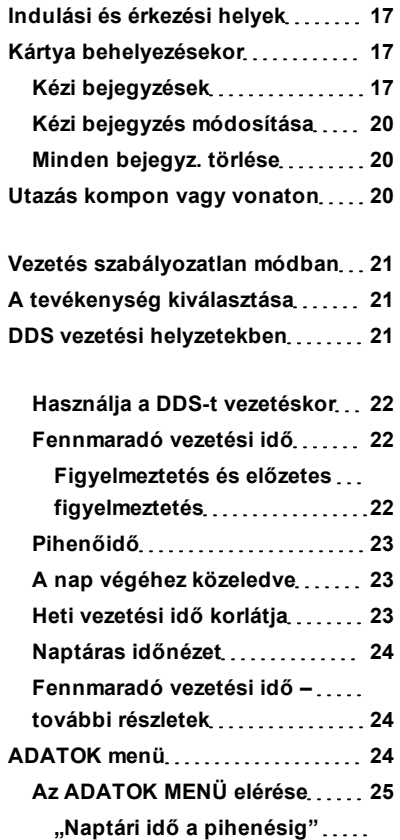

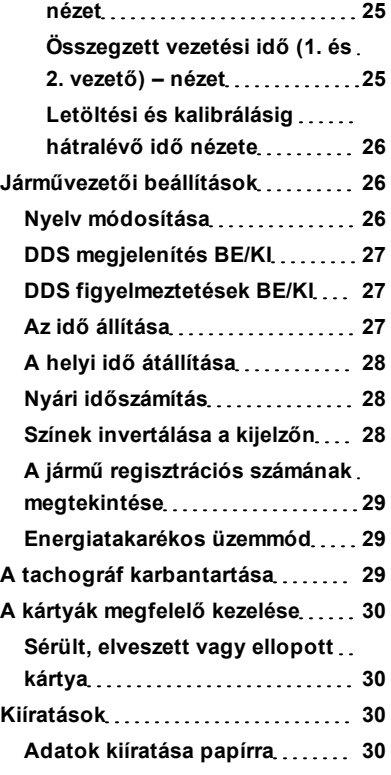

**[Adatok](#page-32-0) [megtekintése](#page-32-0) [a](#page-32-0) [kijelzőn](#page-32-0) [31](#page-32-0)**

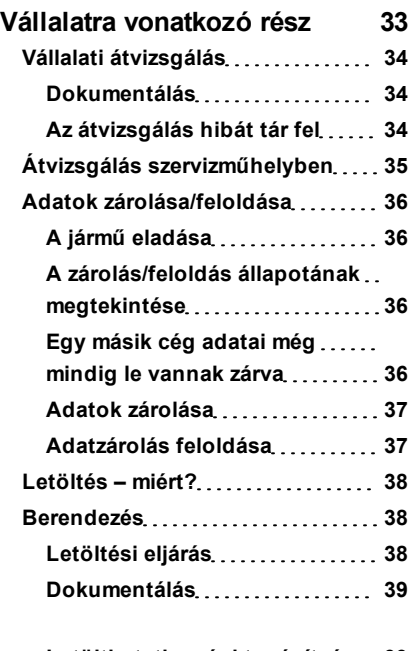

**[A](#page-32-1) [papírtekercs](#page-32-1) [cseréje](#page-32-1) [31](#page-32-1)**

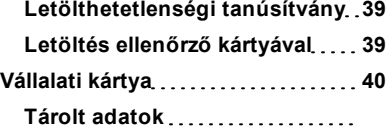

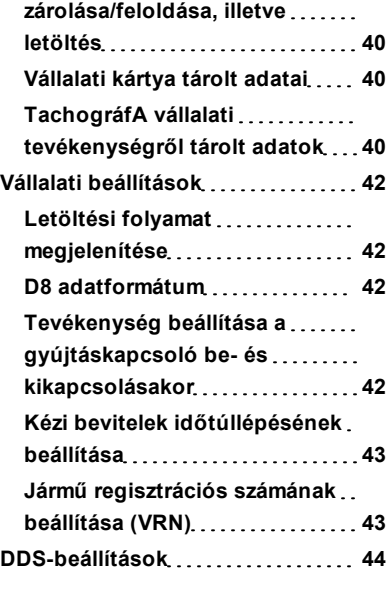

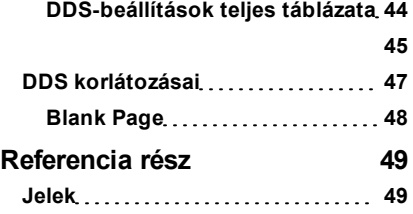

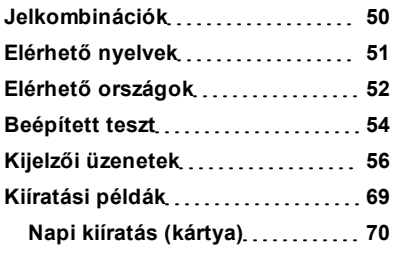

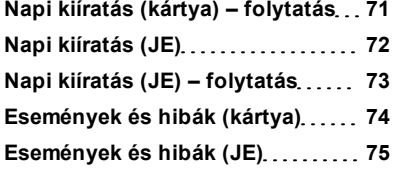

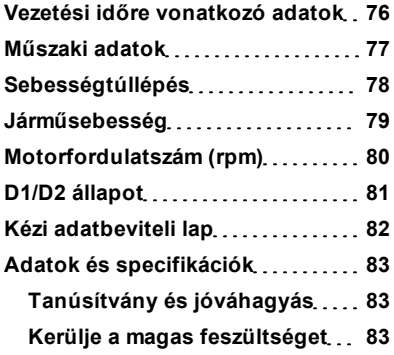

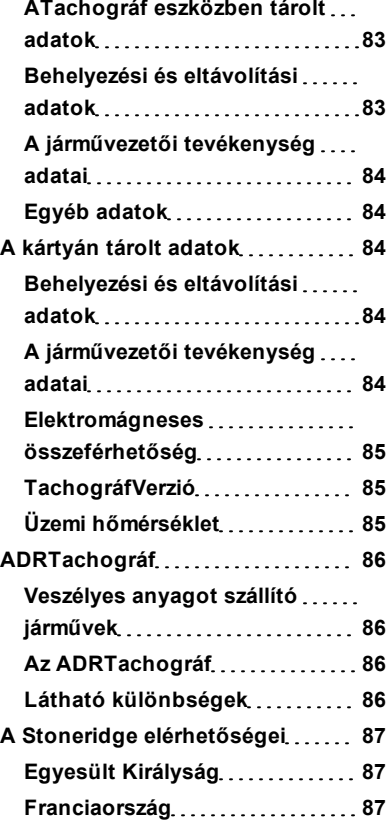

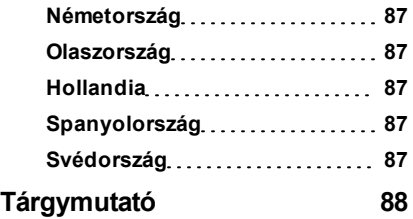

# <span id="page-8-0"></span>**Vezetőknek szóló rész**

A vezetőknek szóló rész a következőket tartalmazza:

- <sup>l</sup> **Az SE5000 Tachográf** bemutató arról, hogy mi látható az SE5000 Tachográf készüléken, a kártyatálcán, a nyomtatópanelen, a gombokon és a különböző kijelzőkön. Végül információkat ad a tevékenységek rögzítésének módjáról is.
- <sup>l</sup> **A vezetés megkezdése előtt** tudnivalók a tachográf leggyakoribb kezelési műveleteiről.
- <sup>l</sup> **Kártya behelyezésekor** Leírja a kézi bevitel menetét.
- <sup>l</sup> **Járművezetői beállítások** ez a szakasz a járművezető számára rendelkezésre álló összes beállítást tartalmazza.
- <sup>l</sup> **Járművezetői kártya** a kártya behelyezése és eltávolítása.
- <sup>l</sup> **Kiíratások** a beépített nyomtató kezelése.

# <span id="page-9-0"></span>**Az SE5000 tachográf**

Ez a tachográf látható részének rövid bemutatása. Az alábbi illusztráción megfigyelhető, hogy mi látszik az eszközből például a járműbe történő beszálláskor, a tachográf bármely gombjának megérintését követően. Alaphelyzetben a tachográf inaktív, azaz a kijelzőablakban nem jelenít meg információt, de bármely gomb megérintésére aktiválódik.

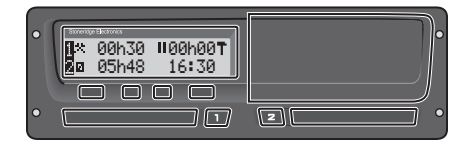

A tachográf eszköz másik megnevezése a járműegység (JE). A tachográf mellett egy mozgásérzékelő is helyet kap a járművön, amely össze van kötve a Tachográf eszközzel. Az érzékelőről és a járműbe tört[é](#page-10-2)nő beépítésről a **[{Mozgásérzékelő}](#page-10-2)** [rész](#page-10-2) **[9](#page-10-2)**, valam[in](#page-11-0)t a **[Integrálás](#page-11-0) [a](#page-11-0) [műszerfalba](#page-11-0)** [rész](#page-11-0) **[10](#page-11-0)** tájékozódhat.

### <span id="page-9-1"></span>**Kártyatálcák**

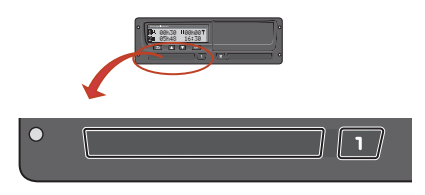

A járművezetői kártya behelyezése 2 kártyatálcára lehetséges.

- <sup>l</sup> Az **1. tálca** az **1** jelölésű gombbal működtethető, és feladata az aktuális járművezetői kártya rögzítése.
- <sup>l</sup> A **2. tálca** a **2** jelölésű gombbal működtethető, és feladata az aktuális segédvezetői kártya rögzítése.
- <sup>l</sup> A tálcák **nyitása** és **zárása**:
	- <sup>n</sup> **Nyitás** Tartsa nyomva a gombot mindaddig, amíg a tálca kinyílik.
	- <sup>n</sup> A tálca **becsukásához** óvatosan tolja be azt.

### <span id="page-9-2"></span>**Nyomtatói panel**

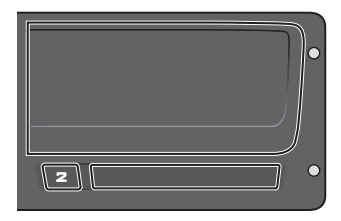

A nyomtató panelje mögött található a nyomtató, benne a papírtekercset tartalmazó papírkazettával. A nyomtató feladata például a tachográf által tárolt adatok kinyomtatása. A nyomtató a panel alján található kis nyíláson át adagolja ki a kinyomtatott papírt.

#### <span id="page-10-0"></span>**Gombok**

- Vissza · Visszalép egy menüszintet  $\Rightarrow$ 
	- l Visszajuttat a normál kijelzőhöz (többszöri
	- megnyomásra)
- **Felfelé**  $\blacksquare$ **nyíl**
- l Felfelé mozgat menüben, illetve nézetcsoportban l Értéket növel
	- l Beállításértékek között vált
- $\overline{\mathbf{M}}$ **Lefelé nyíl**
- Lefelé mozgat menüben, illetve nézetcsoportban l Értéket csökkent
- l Beállításértékek között vált
- $\alpha$ 
	- **OK** Megnyitja a menüt
		- l Megerősít kijelölést
		- l Vízszintesen halad menün belül
		- **·** Töröl üzenetet, ill. figyelmeztetést

# <span id="page-10-1"></span>**Kijelző**

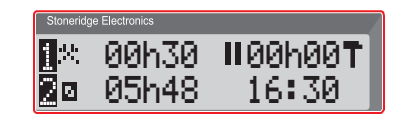

Mint bármely más kijelzőegység, ez a kijelző is számos különböző szerepet tölt be:

- <sup>l</sup> A kijelző alapvetően adatok megjelenítésére szolgál.
- <sup>l</sup> A négy gombbal (de nem a számozott gombokkal) a kijelzőn lehet navigálni a menürendszerben.
- Ezenkívül a kijelző a tachográf készülékbe bevitt bevitt adatok megtekintésére és beállítások módosítására is szolgál.

# <span id="page-10-2"></span>**Mozgásérzékelő**

A Mozgásérzékelő (vagy egyszerűen csak érzékelő) átviszi a járműtől származó mozgásjeleket a Tachográf készülékbe. Ez a Tachográf telepített része, és nem szabad módosítani. A Tachográf feljegyez minden kísérletet, ha megpróbálják módosítani vagy piszkálni az érzékelőt vagy annak vezetékét.

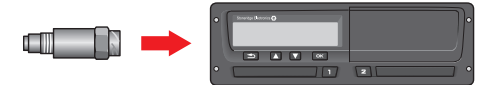

#### <span id="page-11-0"></span>**Integrálás a műszerfalba**

Egyes járművek képesek megjeleníteni a Tachográf néhány adatát beépített kijelzőn. Néhány példa a megjeleníthető adattípusokra:

- Sebesség
- Megtett távolság
- <sup>l</sup> Összesített napi vezetési idő
- <sup>l</sup> Összesített vezetési idő
- Üzenetek, figyelmeztetések és meghibásodások.

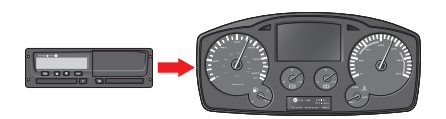

# <span id="page-11-1"></span>**Különböző kijelzőnézetek**

A tachográf két különböző normál Kijelzőnézet-csoporttal rendelkezik, amelyek között könnyedén böngészhet a nyílgombokkal. Az alábbi két beállítástól függően a nézetcsoportok különbözőek.

- <sup>l</sup> **DDS BE (Driver Decision Support – Járművezetői döntéstámogatás BE**.
- <sup>l</sup> **DDS KI (Driver Decision Support – Járművezetői döntéstámogatás KI**.

### <span id="page-11-2"></span>**Kijelzőnézetek DDS BE módban**

A normál nézetcsoportban a DDS meg van jelenítve, és a nézetcsoport tartalma:

- <sup>l</sup> Alapértelmezett kijelzőnézet
- <sup>l</sup> Aktuális sebesség nézet.
- <sup>l</sup> Hátralévő vezetési idő nézete.
- <sup>l</sup> Hátralévő pihenési idő nézete.

## <span id="page-11-3"></span>**Kijelzőnézetek DDS KI módban**

A DDS kikapcsolható, és ekkor a nézetcsoport a következőket tartalmazza:

- Alapértelmezett kijelzőnézet
- <sup>l</sup> 1. járművezető nézet.
- 2. járművezető nézet.
- <sup>l</sup> UTC dátum és idő nézet.
- Helyi dátum és idő nézet.
- **·** Aktuális sebesség nézet.

#### <span id="page-12-0"></span>*Alapértelmezett kijelzőnézet*

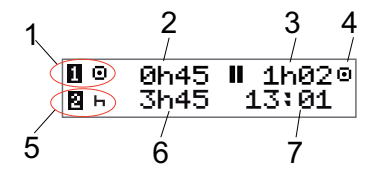

- 1. Járművezető tevékenysége.
- 2. Menet közben vezetési idő a legutóbbi szünet/pihenő óta, egyéb esetben az aktuális tevékenység időtartama.
- 3. A járművezető összesített pihenőideje.
- 4. A tachográf üzemmódja (A tachográf automatikusan működés üzemmódba lép, ha nincs behelyezve kártya, illetve amikor járművezetői kártyát helyeznek be).
- 5. Segédvezető aktuális tevékenysége.
- 6. Segédvezető tevékenységének időtartama.
- 7. Helyi idő.

#### <span id="page-12-1"></span>*Aktuális sebesség nézet*

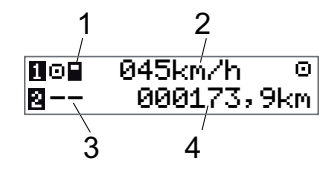

- 1. Az 1. tálcába helyezett kártya típusa
- 2. Aktuális sebesség
- 3. Az 2. tálcába helyezett kártya típusa
- 4. Kilométerszámláló

### <span id="page-12-2"></span>*Hátralévő vezetési idő nézete*

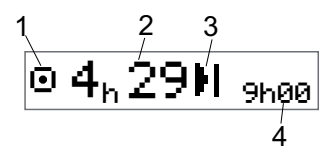

- 1. A hátralévő vezetési idő nézete látható.
- 2. A következő tevékenységig hátralévő vezetési idő.
- 3. Következő tevékenység (napi pihenőidő kezdete).
- 4. Milyen hosszúnak kell lennie a pihenőidőnek, hogy hosszabb vezetési időt kapjon.

### <span id="page-13-0"></span>*Hátralévő pihenési idő nézete*

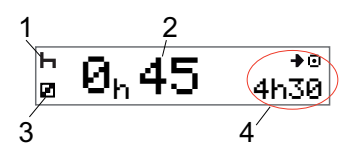

- 1. Járművezető aktuális tevékenysége (pihenés).
- 2. Hátralévő pihenőidő a következő vezetésig.
- 3. Segédvezető aktuális tevékenysége (szabad).
- 4. Rendelkezésre álló vezetési ezen szünet/pihenő után.

<span id="page-13-1"></span>*1. járművezető nézet és 2. járművezető nézet*

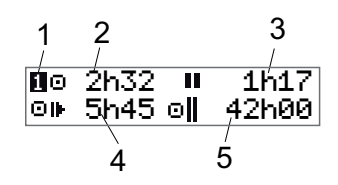

- 1. Azt jelzi, hogy a járművezetői vagy a segédvezetői adatok láthatók.
- 2. Vezetési idő a legutóbbi szünet óta.
- 3. Összesített pihenőidő.
- 4. Napi vezetési idő.
- 5. A jelenlegi és az elmúlt hét összesített vezetési ideje.

#### <span id="page-13-2"></span>*UTC dátum és idő*

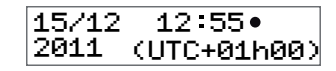

- 1. Dátum.<br>2. ITC ide
- 2. UTC idő.<br>3 Év
- $\operatorname{Ev}$
- 4. Azt jelzi, hogy UTC idő van használatban.

#### <span id="page-14-0"></span>*Helyi dátum és idő nézet*

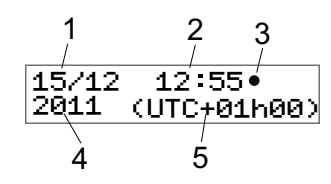

- 1. Dátum.
- 2. Helyi idő.
- 3. Helyi idő ikon.
- 4. Év.<br>5. Hel
- 5. Helyi időzóna eltérése.

### <span id="page-14-1"></span>**Menük**

A kijelzőn négy főmenü van, amelyekben beállításokat és választásokat lehet megadni. A menükben a tachográf gombjaival navigálhat.

- NYOMTATÁS Kiíratások választásai BEÁLLÍTÁSOK Rendelkezésre álló beállítások
- HELYEK Indulási/érkezési helyek, Szabályozatlan vagy Komp/vonat kiválaszt

**[menü](#page-25-2)** [rész](#page-25-2) **[24](#page-25-2)**. oldal.

**(i)** ADATOK Az **ADATOK** menübe

### <span id="page-14-2"></span>**Hogyan történik a tevékenységek regisztrálása?**

A járművezető és a segédvezető által a nap során végzett tevékenységeket a rendszer rögzíti a járművezetői kártyán.

Lehetséges tevékenységek:

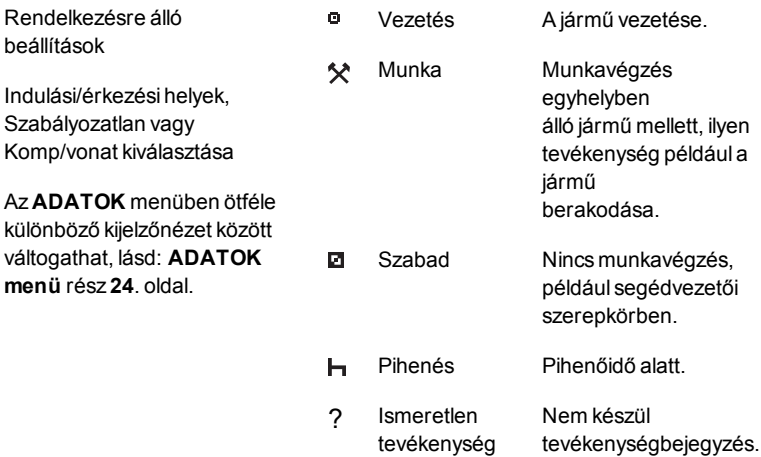

#### <span id="page-15-0"></span>*Kézzel bejegyzett tevékenységek*

Az alábbi két helyzet lehetséges, amelyben kézzel jegyzi be a tevékenységet:

- Ha behelyezett járművezetői kártya nélkül kell tevékenységet bejegyezni, lásd a fentebbi, **Hogyan történik a tevékenységek regisztrálása?**című fejezetet.
- <sup>l</sup> Ha a jármű egyhelyben áll, és szeretné módosítani a tachográf által aktuálisan alkalmazott tevékenységet. Például lehetőség van a járművezető tevékenységét **Munka** értékről **Pihenés** értékre változtatni. Röviden nyomja meg az **1**-es gombot (a járművezetői kijelöléshez), illetve a **2**-es gombot (a segédvezetői kijelöléshez) annyiszor, hogy a kívánt tevékenység szerepeljen a kijelzőn. A **Vezetés** tevékenység kijelölése mindig automatikus, és ez nem is változtatható.

#### **Figyelem!**

A tachográfot forgalombiztonsági

okokból kizárólag a jármű álló helyzetében lehet kezelni.

# <span id="page-16-0"></span>**A vezetés megkezdése előtt**

A következő forgatókönyv egyetlen vezető normál munkanapját írja le, ahol:

- <sup>l</sup> **A vezetői kártya kivétele** az utolsó munkanap végén történt.
- <sup>l</sup> **A vezető pihent** a kártya behelyezéséig.
- <sup>l</sup> **Vezetői kártya behelyezve** ismét az új munkanap kezdetekor.

#### **Figyelem!**

A járművezetői kártyát be kell helyezni a tachográfba a vezető azonosításához. A járművezetői kártya személyre szól, jogos birtokosán kívül senki nem használhatja.

## <span id="page-16-1"></span>**Helyezzen be kártyát**

Egyvezetős forgatókönyvről van szó, ezért az **1.** kártyatálca van használatban. Ha segédvezető is jelen van, a kártyáját a 2. tálcába kell helyeznie.

- 1. Tartsa nyomva a tachográf**1**-es gombját a tálca kinyílásáig.
- 2. Helyezze be a kártyát úgy, hogy a chip előre és felfelé nézzen.
- 3. Óvatosan befelé nyomva zárja be a tálcát.

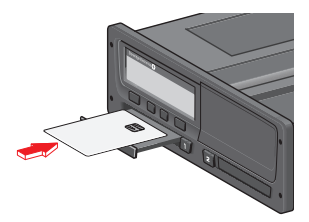

A kijelzőn rövid ideig olvasható az Ön neve és a kártya utolsó eltávolításának időpontja, majd megjelenik a következő:

Pihenés mostanáig?

- 4. Nyomja meg az **OK** gombot. A kijelzőn a következő jelenik meg: Érkez. ország
- 5. Válassza ki az útvonal célországát, majd nyomja meg az **OK** gombot. A kijelzőn a következő jelenik meg: Indul. ország
- 6. Válassza ki az útvonal kiindulási országát, majd nyomja meg az **OK** gombot. A kijelzőn a következő jelenik meg:

Bejegyzések nyomtatása?

7. Az **IGEN**, illetve a **NEM** lehetőség választásával válassza ki, hogy a kiíratjae a beírt adatokat, majd nyomja meg az **OK** gombot.

- 8. A jóváhagyáshoz nyomja meg az **OK** gombot.
- A kijelzőn a következő jelenik meg:

Kész a vezetésre

Ezzel készen áll a vezetésre.

A kártyatálca zárolva van, ha:

- <sup>l</sup> a jármű mozgásban van.
- <sup>l</sup> a tachográf a járművezetői kártya feldolgozását végzi.
- a tachográf tápellátása megszakad.

#### **Figyelem!**

Ha az érkezési ország (célország) kiválasztása a kártya kivételekor történt, nem kell ismét bejegyzést létrehozni. A tachográf nem kéri automatikusan az indulási/érkezési hely megadását, ha a kártya 9 óránál rövidebb ideig volt kivéve.

#### **Figyelem!**

Ha a tachográf nem képes olvasni a kártyát (azaz hitelesíteni a vezetői kártyát), olvassa el a **[Kijelzői](#page-57-0) [üzenetek](#page-57-0)** [rész](#page-57-0) **[56](#page-57-0)**.

# <span id="page-17-0"></span>**A nap végén**

Ha a napi vezetésnek vége, illetve ha a járművezető és a segédvezető helyet cserél, a kártyát gyakran kiveszik a tachográf eszközből.

### <span id="page-17-1"></span>**Járművezetői kártya kivétele (eltávolítása)**

- 1. Nyomja meg a tachográf **1**-es vagy **2**-es gombját.
- A kijelzőn a következő jelenik meg:

Érkez. ország Portugália

- 2. Válassza ki az érkezési országot, majd az **OK** gombot megnyomva erősítse meg a választást. A rendszer a kártyára menti az adatokat, majd kinyílik a tálca.
- 3. Nyomja a kártyát alulról némileg felfelé a tálca nyílásán keresztül, vagy nyomja lefelé a tálca szélét, amíg a járművezetői kártya ki szabadul.
- 4. Óvatosan befelé nyomva zárja be a tálcát.

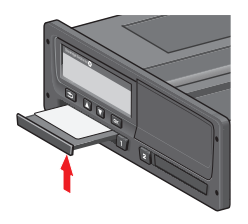

#### **Figyelem!**

- Nem lehet kivenni a kártyát, ha:
- éppen vezet,
- a kártyán lévő adatok feldolgozása folyik,
- (ADR járművek esetében) a gyújtás KI van kapcsolva.

# <span id="page-17-2"></span>**A kártyán tárolt adatok**

Minden tevékenység – pl. munkavégzés, vezetés, pihenés – tárolódik a járművezetői kártyán, valamint a tachográf készülékben. Vezetéskor a kártyát be kell helyezni a tachográf készülékbe, és ha másik járműre száll át, akkor oda is magával kell vinnie kártyáját. A kártya minden digitális tachográf készülékbe beleillik, függetlenül annak márkájától. Ennek köszönhetően mindig naprakész adatok lesznek a kártyán.

A járművezetői kártya a belső memóriája kapacitásáig képes adatot tárolni, általában legalább 28 napig. Ezen határ elérése után az új adatok felülírják a legrégebbi adatokat.

## <span id="page-17-3"></span>**Két járművezető esetén**

Az aktuális járművezető kártyáját kell mindig behelyezni az **1**-es tálcába, a segédvezetőét pedig a **2**-es tálcába. Amikor a járművezetők helyet cserélnek, a kártyákat is meg kell cserélni a tálcákban, hogy mindig az aktuális vezető kártyáján tárolódjon a vezetési idő.

# <span id="page-18-0"></span>**Indulási és érkezési helyek**

A munkanap kezdetén és végén a tachográfnak ismernie kell az útvonal kiindulási és megérkezési helyét is.

A helyeket bármikor betáplálhatja az eszközbe a nap folyamán (akár kézi adatbeviteli eljárással is). A járművezetői kártya kivételekor a rendszer kéri az érkezési hely megadását.

A helyek munkanap közben történő regisztrálásának menete:

- 1. A menü megjelenítéséhez nyomja meg az **OK** gombot.
- 2. Válassza a következőt: HELYEK
- 3. Nyomja meg az **OK** gombot, és nyissa meg a következő lapot: Indulási hely
- 4. Nyomja meg az **OK** gombot, és válassza ki a helyet.
- 5. A jóváhagyáshoz nyomja meg az **OK** gombot.
- 6. Célhely regisztrálásához ugyanezt az eljárást kövesse, de a megnyitandó oldal:

Érkezési hely

7. A célhely jóváhagyásához nyomja meg az **OK** gombot. Ezzel regisztrálta a helyeket.

# <span id="page-18-1"></span>**Kártya behelyezésekor**

Ha úgy végzett tevékenységet, hogy közben nem volt behelyezve járművezetői kártya, ezeket a tevékenységeket kézzel kell bejegyezni. A példában azt feltételezzük, hogy ezt a bejegyzési műveletet a járművezetői kártya következő behelyezésekor hajtja végre. Ne feledje, hogy minden tevékenység bejegyzése a helyi idő megadásával történik.

# <span id="page-18-2"></span>**Kézi bejegyzések**

A következő forgatókönyv olyan helyzetet mutat be, amelyben kézzel kell létrehozni bejegyzéseket (behelyezett kártya mellett). Vegye figyelembe, hogy a kijelzőn nagy valószínűséggel nem pontosan ugyanígy jelennek meg a bevitt adatok.

- <sup>l</sup> **2011.03.18. péntek, 15:23-kor**: Megérkezett, és kivette a járművezetői kártyát.
- <sup>l</sup> **15:23-tól 18:00-ig**: Egyéb munkát végzett.
- <sup>l</sup> **18:00 órától (a hétvégén át) 2011.03.21. hétfő, 08:00 óráig**: Pihent.
- <sup>l</sup> **08:00-tól 08:40-ig**: Szabad volt.
- <sup>l</sup> **08:40-től 09:37-ig**: Egyéb munkát végzett elszámolatlan időben. Elszámolatlan időnek olyan időszakot nevezünk, amely nem szerepelhet a járművezetői kártyára rögzített adatok között; ilyen például az analóg tachográf eszközzel történő vezetés ideje.
- <sup>l</sup> **2011.03.21. hétfő, 09:37**: Behelyezi a járművezetői kártyát.

![](_page_19_Figure_3.jpeg)

A fenti forgatókönyvnek megfelelő kézi bejegyzések rögzítéséhez tegye a következőket:

- 1. Helyezze be a járművezetői kártyát. A kijelzőn a következő jelenik meg: Pihenés mostanáig?
- 2. Válassza a **NEM** lehetőséget, majd nyomja meg az **OK** gombot. A

kijelzőn a következő jelenik meg: Kézi bevit. végrehajt.?

3. Nyomja meg az **OK** gombot. A kijelzőn szerepel a kártya utolsó kivételének dátuma és időpontja a következőkkel együtt: műszak vége

Most beírja a március 18-án elvégzett "egyéb munkát".

4. Jelölje ki a  $\hat{\mathbf{x}}$  szimbólumot.

![](_page_19_Picture_11.jpeg)

5. Nyomja meg az **OK** gombot.

![](_page_19_Picture_13.jpeg)

6. A 18/03 dátum helyes, de a jobb oldali 21/3 értéket **18/03** értékre kell módosítani. A nyílgombok segítségével állítsa vissza **18/03** értékre.

![](_page_19_Figure_15.jpeg)

7. A jóváhagyáshoz nyomja meg az **OK** gombot.

8. Módosítsa az idő óraértékét **18**-ra – léptesse előre az órát **18**:37-ig, majd nyomja meg az OK gombot.

![](_page_19_Picture_18.jpeg)

9. Módosítsa a percértéket **00**-ra – léptesse a perceket előrefelé 18:**00** értékig, majd nyomja meg az OK gombot.

![](_page_19_Picture_20.jpeg)

10. A jóváhagyáshoz nyomja meg ismét az **OK** gombot. A kijelzőn látható az "egyéb munka" befejezésének dátuma és időpontja, valamint:

műszak vége

Most pedig létrehozza a pihenőidőről szóló bejegyzést.

11. Jelölje ki a $\vdash$ szimbólumot, és nyomja meg az **OK** gombot.

![](_page_19_Picture_25.jpeg)

12. Nyomja meg az **OK** gombot a **21/03** dátum jóváhagyásához, amely eleve

helyes.

- 13. Módosítsa az idő óraértékét a **08** értékre léptetve, majd nyomja meg az OK gombot.
- 14. Módosítsa az idő percértékét a 08:**00** értékre léptetve, majd nyomja meg az **OK** gombot.
- 15. Mivel a pihenőidő hossza meghaladta a kilenc órát, ezért a következő jelenik meg:

Indul. ország

- 16. Válassza ki a kiindulási országot, és nyomja meg az **OK** gombot.
- 17. A jóváhagyáshoz nyomja meg ismét az **OK** gombot. A kijelzőn megjelenik a pihenés végének dátuma és időpontja, valamint a következő:

Műszak kezdet

Most pedig létrehozza az elérhetőként eltöltött időről szóló bejegyzést.

18. Jelölje ki az elérhetőség m szimbólumát, és nyomja meg az **OK** gombot.

![](_page_20_Figure_11.jpeg)

- 19. Nyomja meg az **OK** gombot a **21/03** dátum jóváhagyásához, amely eleve helyes.
- 20. Módosítsa az idő óraértékét a **08** értékre léptetve, majd nyomja meg az **OK** gombot.
- 21. Módosítsa az idő percértékét a 08:**40** értékre léptetve, majd nyomja meg az **OK** gombot.
- 22. A jóváhagyáshoz nyomja meg ismét az **OK** gombot. A kijelzőn megjelenik az elérhető időszak végének dátuma és időpontja, valamint a következő: Műszak kezdet

Most regisztrálja a nem elszámolható időt. Ez az időszak *nem* fog szerepelni a járművezetői kártyán tárolt bejegyzések között.

23. Jelölje ki a ?szimbólumot, majd nyomja meg az **OK** gombot.

2[21/03] ? [21/03]<br>Jeos⊿el ? leoszz∎ **08:40 ି** 109:37∏

24. Megjelenik az utolsó tevékenység (elszámolatlan idő) és a kártya behelyezésének időpontja közti időtartam, amely megfelelő. A jóváhagyáshoz nyomja meg az **OK** gombot.

25. A jóváhagyáshoz nyomja meg ismét az **OK** gombot.

Ezzel elkészítette az összes munkavégzési, pihenési, elérhetőségi és elszámolatlan időről szóló bejegyzést a behelyezett kártya nélküli időszakra vonatkozóan. A következők szerepelnek a kijelzőn:

#### Bejegyzések nyomtatása?

- 26. Válassza ki, hogy a beírt adatokat kívánja-e kiíratni az **IGEN**, illetve a **NEM** lehetőség választásával. Azt feltételezzük, hogy nem kívánja kiíratni az adatokat (a kiíratásokról szóló információkat a **[Kiíratások](#page-31-2)** [rész](#page-31-2) **[30](#page-31-2)** szakaszban olvashat).
- 27. Nyomja meg az **OK** gombot. A következő jelenik meg: Bejegyzések igazolása?
- 28. A bejegyzések jóváhagyásához és mentéséhez nyomja meg az **OK** gombot. Ekkor a következő jelenik meg a kijelzőn:

Kész a vezetésre

### <span id="page-21-0"></span>**Kézi bejegyzés módosítása**

A **Vissza** gomb segítségével bármikor visszaléphet, és módosíthatja a kézi bejegyzéseit.

Legkésőbb az előtt módosíthatja a bejegyzéseket, hogy **IGEN** választ ad a következő kérdésre:

Bejegyzések igazolása?

- 1. Válassza a **NEM** lehetőséget, majd nyomja meg az **OK** gombot.
- 2. Válassza a következőt: Bejegyzés megváltoztatása?
- 3. Nyomja meg az **OK** gombot az első kézi bejegyzés ismételt megjelenítéséhez.
- 4. Keresse meg a módosítani kívánt bejegyzést. Hajtsa végre a változtatásokat a fenti eljárást követve.

### <span id="page-21-1"></span>**Minden bejegyz. törlése**

Az újrakezdéshez tegye az alábbiakat a következő kérdés megjelenése után:

Bejegyzések igazolása?

5. Válassza a **NEM** lehetőséget, majd a következőt: Minden bejegyz.

törlése

6. Nyomja meg az **OK** gombot, és hozzon létre új bejegyzéseket a fenti eljárást követve.

#### **Figyelem!**

A kézi üzemmód megszűnik a vezetés megkezdésekor, illetve olyankor, ha a tachográf nem kapott utasítást (a beállítástól függően) 1–20 percig.

# <span id="page-21-2"></span>**Utazás kompon vagy vonaton**

Kompon vagy vasúton történő utazás megkezdése előtt kézzel aktiválni kell a **komp/vonat** tevékenységet. Az utat ekkor regisztrálja a járművezetői kártya.

A komp/vonat tevékenység automatikusan kikapcsol a jármű elindulásakor, illetve a "Tevékenységen **kívül"** mód aktiválásakor.

#### **A komp/vonat tevékenység aktiválása:**

- 1. A menü megjelenítéséhez nyomja meg az **OK** gombot.
- 2. Válassza a következőt: HELYEK
- 3. Nyomja meg az **OK** gombot, és válassza a következőt: komp/vonat
- 4. A jóváhagyáshoz nyomja meg az **OK** gombot. Ezzel a komp/vonat tevékenység aktívvá válik.

# <span id="page-22-0"></span>**Vezetés szabályozatlan módban**

Bizonyos vezetési körülmények esetén nincs szükség az idő tachográfos rögzítésére, például olyan országokban, ahol nincs erre vonatkozó szabályozás. Ez a vezetési mód a szabályozatlan mód.

Részletes tájékoztatásért olvassa el 561/2006 EU tachográf szabályozásokat, valamint az országos előírásokat.

#### **A szabályozatlan mód be-, illetve kikapcsolása:**

- 1. A menü megjelenítéséhez nyomja meg az **OK** gombot.
- 2. Válassza a következőt: HELYEK
- 3. Nyomja meg az **OK** gombot, és válassza a következőt: Szabályozatlan
- 4. Nyomja meg az **OK** gombot.
- Ha bekapcsolta a szabályozatlan módot, az alapértelmezett kijelzőnézet tartalma: KI

A szabályozatlan mód aktiválva van.

<sup>l</sup> A szabályozatlan mód visszakapcsolásakor a kijelzőn a következő látható:

Szabályozatl tevék. vége?

<span id="page-22-1"></span>5. A jóváhagyáshoz nyomja meg az **OK** gombot. A szabályozatlan mód kikapcsolva.

# **A tevékenység kiválasztása**

Amikor a jármű áll, a következő tevékenységtípusok választhatók ki kézileg a járművezető és a segédvezető számára.

- 父 **Munka**
- **Pihenés** ь
- и **Szabad**

![](_page_22_Picture_19.jpeg)

1. Miközben a kártya a tachográfban van, nyomja meg röviden az (1/2) gombot. A járművezetőnek az (1) gombot, a segédvezetőnek pedig a (2) gombot kell használnia.

- 2. Nyomja meg ismét röviden, amíg meg nem jelenik a megfelelő jel.
- <span id="page-22-2"></span>3. Várja meg, hogy a tachográf visszaváltson a kiválasztott nézetre (amelyet korábban választott ki).

# **DDS vezetési helyzetekben**

DDS olyan vezetési környezetben kerül ismertetésre, amely az alábbi összetevőkből áll:

![](_page_22_Figure_25.jpeg)

Az eset jelentős részét alább, a Hátralévő vezetési idő nézetével együtt ismertetjük.

### <span id="page-23-0"></span>**Használja a DDS-t vezetéskor**

Tételezzük fel, hogy reggel indul el járművével – mondjuk reggel 7 órakor. Az alábbi illusztráción egyszerre helyezi be a kártyát és indul el (A).

Az aktuális szabályozás szerint 4 óra 30 percet vezethet, mielőtt kötelező 45 perces (vagy 15 + 30 perces) szünetet tartana. A teljes vezetési időt a (B) pozícióban található szimbólum jelöli.

![](_page_23_Figure_4.jpeg)

#### <span id="page-23-1"></span>**Fennmaradó vezetési idő**

A DDS nyomon követi a vezetési időt, és jelzi a fennmaradó vezetési időt.

![](_page_23_Figure_7.jpeg)

- 1. Az ikon azt jelzi, hogy ez a Hátralévő vezetési idő nézet.
- 2. 4 órán és 29 percen át vezethet, mielőtt kötelezően meg kell állnia pihenni.
- 3. A következő előírt tevékenység a pihenés.
- 4. A következő előírt pihenőnek legalább 45 perc hosszúságúnak kell lennie.

## <span id="page-23-2"></span>*Figyelmeztetés és előzetes figyelmeztetés*

Ha már csak 15 percnyi vezetési idő maradt, a tachográf előzetes figyelmeztetést ad. Figyelmeztetés akkor jelenik meg, amikor kötelező felfüggesztenie a vezetést.

![](_page_23_Figure_14.jpeg)

- 1. Előzetes figyelmeztetés 15 perccel a fennmaradó vezetési idő elfogyása előtt jelenik meg.
- 2. Figyelmeztetés a fennmaradó vezetési idő elfogyásakor jelenik meg.

### <span id="page-24-0"></span>**Pihenőidő**

A hátralévő vezetési idő megjelenítéséhez hasonlóan a DDS a hátralévő pihenési idő nézetét is megjeleníti pihenés közben.

#### 45min

![](_page_24_Figure_4.jpeg)

Ez az első pihenő 4,5 óra vezetés után.

![](_page_24_Figure_6.jpeg)

- 1. A járművezető pihen.
- 2. A hátralévő pihenési idő 45 perc.
- 3. A segédvezető tevékenysége Szabad lesz.
- 4. A pihenőidő letelte után 4 óra 30 percet vezethet.

### <span id="page-24-1"></span>**A nap végéhez közeledve**

A nap végén a következő tevékenység napi pihenésre változott.

![](_page_24_Figure_13.jpeg)

A következő nap végén: 4,5 óra vezetés, 45 perces szünet, 3,5 óra vezetés, 45 perces szünet, végül 1 óra 28 percnyi vezetés után az alábbi látható.

![](_page_24_Figure_15.jpeg)

- 1. Az ikon azt jelzi, hogy ez a Hátralévő vezetési idő nézet.
- 2. 32 percet vezethet, mielőtt kötelezően meg kell állnia pihenni.
- 3. A következő előírt tevékenységet jelző ikon a napi pihenés ikonja lesz.
- 4. Ez azt jelzi, hogy 9 órás pihenőt kell tartania.

### <span id="page-24-2"></span>**Heti vezetési idő korlátja**

Ha közeledik a heti vezetési idő korlátja, a nézet ehhez hasonló lesz:

![](_page_24_Figure_22.jpeg)

- 1. Az ikon azt jelzi, hogy ez a Hátralévő vezetési idő nézet.
- 2. Hátralévő vezetési idő ezen a héten.
- 3. Ikon, amely azt mutatja, hogy be kell iktatnia a heti pihenőt.
- 4. Ikon, amely azt mutatja, hogy csak a következő héten kaphat újabb vezetési időt. Meg kell várnia az UTC szerinti következő hetet.

### <span id="page-25-0"></span>**Naptáras időnézet**

A maradék vezetési idő nézete ezt jeleníti meg, ha az előírt következő tevékenység a heti pihenés:

![](_page_25_Figure_3.jpeg)

- 1. Az ikon azt jelzi, hogy ez a Hátralévő vezetési idő nézet.
- 2. Hátralévő vezetési idő ezen a héten
- 3. Ikon, amely jelzi, hogy teljesítenie kell a heti pihenést ahhoz, hogy további vezetési idő álljon rendelkezésére.
- 4. Ikon, amely jelzi, hogy a heti pihenést azonnal meg kell kezdenie a vezetési idő elfogyását követően.
- 5. A pihenő időtartamát mutatja (45 óra).

### <span id="page-25-1"></span>**Fennmaradó vezetési idő – további részletek**

A Fennmaradó vezetési idő nézet különféle információkat tartalmazhat a jármű haladása közben.

![](_page_25_Picture_11.jpeg)

Az alábbi ábra megjelenhet az (1)-es pozícióban, és a következőt jelzi:

- Pihenő időpontja  $45$  vagy 15 + 30 perc
- Napi pihenő időpontja 11 vagy 9 óra м
- Heti pihenő időpontja, illetve elérte a heti vezetési idő felső korlátját.
- Elérte a két hétre Pihenő a п. vonatkozó vezetésiidőkövetkező hétig korlátot

Ha a (2)-es ábra látható, az a következőt jelzi:

a. **HH** 9h

24h

Jh.

 $\overline{1}$ 

Ha a fennmaradó idő nulla, haladéktalanul meg kell kezdeni a napi pihenőt.

45 vagy 24 óra, illetve pihenő a következő hétig

Ha a fennmaradó idő nulla, haladéktalanul meg kell kezdeni a heti pihenőt.

# <span id="page-25-2"></span>**ADATOK menü**

Az Adatok menü kiválasztásakor a következő nézetek jelennek meg:

- <sup>l</sup> Összegzett vezetési idő (1. járművezető) nézet.
- <sup>l</sup> Összegzett vezetési idő (2. járművezető) nézet.
- $\bullet$  Helyi dátum és idő nézet.
- <sup>l</sup> UTC dátum és idő nézet.
- <sup>l</sup> Letöltésig és kalibrálásig hátralévő idő nézete.
- Naptári idő a pihenésig nézete.

#### **Figyelem!**

**Az Adatok menü csak a jármű álló helyzetében áll rendelkezésre.**

# <span id="page-26-0"></span>**Az ADATOK MENÜ elérése**

Az ADATOK menüt a következőképpen érheti el:

- 1. A menük megjelenítéséhez nyomja meg az **OK** gombot.
- 2. Válassza a következőt: ADATOK
- 3. Nyomja meg az **OK** gombot.

Most már a nyílgombokkal lépkedhet a különböző nézetek között.

### <span id="page-26-1"></span>*"Naptári idő a pihenésig" nézet*

![](_page_26_Figure_8.jpeg)

- 1. A "Naptári idő a pihenésig" nézet ikon.
- 2. A pihenés kötelező megkezdéséig hátralévő naptári idő.
- 3. Ikon, amely jelzi, hogy a következő pihenőnek kötelezően napi pihenőnek kell lennie.
- 4. Mutatja a pihenési idő előírt hosszát (ebben az esetben 11 óra).

<span id="page-26-2"></span>*Összegzett vezetési idő (1. és 2. vezető) – nézet*

![](_page_26_Figure_14.jpeg)

- 1. 1. járművezető (hasonló képernyő tartozik a 2. vezetőhöz).
- 2. Folyamatos vezetési idő.
- 3. Összesített heti vezetési idő.
- 4. Összesített napi vezetési idő.
- 5. Összesített kétheti vezetési idő.

<span id="page-27-0"></span>*Letöltési és kalibrálásig hátralévő idő nézete*

![](_page_27_Figure_2.jpeg)

- 1. Az 1. számú járművezető kártyájának letöltéséig hátralévő napok száma.
- 2. A tachográf adatainak letöltéséig hátralévő napok száma.
- 3. A 2. számú járművezető kártyájának letöltéséig hátralévő napok száma.
- 4. A tachográf kalibrálásáig hátralévő napok száma.

# <span id="page-27-1"></span>**Járművezetői beállítások**

A járművezető a következő beállításokat adhatja meg:

- · Nyelv módosítása
- DDS megjelenítésének bekapcsolása/kikapcsolása
- **·** DDS figyelmeztetések bekapcsolása/kikapcsolása
- <sup>l</sup> Az idő állítása
- <sup>l</sup> A helyi idő átállítása
- <sup>l</sup> Nyári időszámítás
- <sup>l</sup> Színek invertálása a kijelzőn
- <sup>l</sup> A jármű regisztrációs számának megtekintése (VRN)

### <span id="page-27-2"></span>**Nyelv módosítása**

Alapértelmezés szerint a járművezetői kártya nyelvét használja a tachográf és a kiíratás is, azonban lehetőség van másik nyelvet választani.

A nyelv megváltoztatása esetén az új nyelvbeállítást kizárólag a tachográf tárolja, a járművezetői kártya nem.

- 1. A menü megjelenítéséhez nyomja meg az **OK** gombot.
- 2. Válassza a következőt: BEÁLLÍTÁSOK
- 3. Nyomja meg az **OK** gombot, és válassza a következőt: Nyelv
- 4. Nyomja meg az **OK** gombot, és válassza ki a kívánt nyelvet.
- 5. A jóváhagyáshoz nyomja meg az **OK** gombot. A nyelv változtatása megtörtént.

### <span id="page-28-0"></span>**DDS megjelenítés BE/KI**

Alapértelmezés szerint a DDS (Driver Decision Support – Járművezetői döntéstámogatás) be van kapcsolva (BE), de lehetőség van a kikapcsolására is (KI). Ez nem csupán a megjelenítés kikapcsolását jelenti, hanem egyúttal minden kapcsolódó figyelmeztetését is.

- 1. A menü megjelenítéséhez nyomja meg az **OK** gombot.
- 2. Válassza a következőt: BEÁLLÍTÁSOK
- 3. Nyomja meg az **OK** gombot, és válassza a következőt: DDS-beállítások
- 4. Nyomja meg az **OK** gombot, és válassza a következőt: DDS engedélyezés
- 5. A DDS megjelenítés kikapcsolásához válassza a **KI** lehetőséget.
- 6. A jóváhagyáshoz nyomja meg az **OK** gombot. Ezzel a DDS megjelenítése kikapcsolt állapotba került.

## <span id="page-28-1"></span>**DDS figyelmeztetések BE/KI**

Alapértelmezést szerint a DDS (Driver Decision Support – Járművezetői döntéstámogatás) figyelmeztetések be vannak kapcsolva (BE), de lehetőség van a kikapcsolására is (KI).

- 1. A menü megjelenítéséhez nyomja meg az **OK** gombot.
- 2. Válassza a következőt: BEÁLLÍTÁSOK
- 3. Nyomja meg az **OK** gombot, és válassza a következőt: DDS-beállítások
- 4. Nyomja meg az **OK** gombot, és válassza a következőt: DDS figyelmezt.
- 5. A DDS figyelmeztetések kikapcsolásához válassza a **KI** lehetőséget.
- 6. A jóváhagyáshoz nyomja meg az **OK** gombot. Ezzel a DDS figyelmeztetések kikapcsolt állapotba kerültek.

## <span id="page-28-2"></span>**Az idő állítása**

A tachográf minden tevékenységet UTC (Universal Time Coordinated) idő szerint regisztrál, amely szinte megegyezik a GMT (Greenwich Mean Time) időzóna idejével. A rendszer nem állítja át automatikusan az időt nyári, illetve téli időszámításra.

Az UTC időbeállítást heti 1 perccel módosíthatja (akár pozitív, akár negatív irányban), ami kiváltképp olyankor lehet fontos, amikor másik járműbe száll át.

Ha az idő 20 percnél is nagyobb eltérést mutat, a tachográf kalibrálását digitális tachográf szervizműhellyel el kell végeztetni.

- 1. A menü megjelenítéséhez nyomja meg az **OK** gombot.
- 2. Válassza a következőt: BEÁLLÍTÁSOK
- 3. Nyomja meg az **OK** gombot, és válassza a következőt:

UTC idő

- 4. Nyomja meg az **OK** gombot.
- 5. A nyílgombok segítségével módosítsa az időt.
- 6. A jóváhagyáshoz nyomja meg az **OK** gombot. Az idő átállítása megtörtént.

# <span id="page-29-0"></span>**A helyi idő átállítása**

A helyi idő az adott országban érvényes aktuális idő. A helyi csupán tájékoztatásként szerepel a kijelzőn, illetve néhány kiíratáson. A helyi időt kézzel lehet állítani, 30 perces lépésekben.

- 1. A menü megjelenítéséhez nyomja meg az **OK** gombot.
- 2. Válassza a következőt: BEÁLLÍTÁSOK
- 3. Nyomja meg az **OK** gombot, és válassza a következőt: Helyi idő
- 4. Nyomja meg az **OK** gombot.
- 5. A nyílgombok segítségével módosítsa az időt.
- 6. A jóváhagyáshoz nyomja meg az **OK** gombot. A helyi idő átállítása megtörtént.

### <span id="page-29-1"></span>**Nyári időszámítás**

Az EU országaiban március, illetve október utolsó vasárnapján a tachográf emlékeztet a helyi idő megfelelő időszámítás szerinti átállítására (helyi nyári/téli időszámítás).

1. Ha átállítás szükséges, a kijelzőn a következő olvasható:

Új idő?

2. A jóváhagyáshoz nyomja meg az **OK** gombot. A helyi idő átállítása megtörtént.

### <span id="page-29-2"></span>**Színek invertálása a kijelzőn**

A kijelzőnek kétféle megjelenítési módja van: sötét háttéren világos szöveg vagy világos háttéren sötét szöveg.

- 1. A menü megjelenítéséhez nyomja meg az **OK** gombot.
- 2. Válassza a következőt: BEÁLLÍTÁSOK
- 3. Nyomja meg az **OK** gombot, és válassza a következőt: Fordit.kijelzés
- 4. A jóváhagyáshoz nyomja meg az **OK** gombot. A kijelző átvált fordított (inverz) módba.

Az inverz kijelző visszaállításához hajtsa végre ugyanezt az eljárást, de a 3. lépésnél válassza a **NEM** lehetőséget.

# <span id="page-30-0"></span>**A jármű regisztrációs számának megtekintése**

A jármű regisztrációs számát (VRN, rendszám) a járművezető megtekintheti, de beállítás[á](#page-44-1)hoz vállalati kártya szüks[ég](#page-44-1)es, lásd:**[Jármű](#page-44-1) [regisztrációs](#page-44-1) [számának](#page-44-1) [beállítása](#page-44-1) [\(VRN\)](#page-44-1)** [rész](#page-44-1) **[43](#page-44-1)**. oldal.

- 1. A menü megjelenítéséhez nyomja meg az **OK** gombot.
- 2. Válassza a következőt: BEÁLLÍTÁSOK
- 3. Nyomja meg az **OK** gombot, és válassza a következőt: Regisztr. szám
- 4. A jóváhagyáshoz nyomja meg az **OK** gombot. Megjelenik a jármű rendszáma.

# <span id="page-30-1"></span>**Energiatakarékos üzemmód**

A gyújtáskapcsoló kikapcsolt állásánál a tachográf energiatakarékos üzemmódba kapcsol az utolsó felhasználói művelet után 10 perccel. Energiatakarékos üzemmódban a kijelző nem működik.

A tachográf visszakapcsolja a kijelzőt –

- **·** bármelyik gomb egyszeri megnyomásakor,
- a gyújtás bekapcsolásakor,
- <sup>l</sup> a jármű vontatásakor.

# <span id="page-30-2"></span>**A tachográf karbantartása**

A tachográf hosszú és problémamentes élettartam érdekében ügyeljen az alábbiakra:

- Tartsa mindig zárva a tálcákat és csak akkor nyissa ki azokat, ha behelyez vagy eltávolít egy kártyát.
- Ne helyezzen tárgyakat a nyitott tálcákra, különben azok károsodhatnak.
- <sup>l</sup> Tartsa tisztán a tachográf készüléket.
- Tisztítsa meg a szennyezett tachográf készüléket egy puha, nedves ruhával.

# <span id="page-31-0"></span>**A kártyák megfelelő kezelése**

Körültekintően bánjon a kártyával, és tartsa be a következőket:

- <sup>l</sup> Ne csavarja vagy hajlítsa meg a kártyát.
- <sup>l</sup> Ügyeljen arra, hogy a kártya érintkezői mentesek legyenek a portól és a szennyeződésektől.
- Szükség esetén tisztítsa meg puha, nedves ruhával.
- <sup>l</sup> Óvja a sérülésektől.

### <span id="page-31-1"></span>**Sérült, elveszett vagy ellopott kártya**

Ha a kártya megsérül, elveszik vagy eltulajdonítják, a tulajdonosnak cserekártyát kell igényelnie az illetékes hatóságtól a kártya kibocsátási országában.

Ha a kártyát ellopták, illetve a tulajdonos szerint jogosulatlan személy férhetett a kártyához, a tulajdonos kötelessége jelenteni az esetet a helyileg illetékes rendőrségnek, és kérnie kell rendőrségi iktatási számot.

Érvényes járművezetői kártyával nem rendelkező személy nem vezethet digitális tachográffal felszerelt járművet.

# <span id="page-31-2"></span>**Kiíratások**

A tachográf eszközben, illetve a járművezetői kártyán tárolt adatokat akár nyomtatva, akár a kijelzőn megjelenítve meg lehet tekinteni. Többféle megjelenítés érhető el, amelyekről részlet[e](#page-70-0)seb[b](#page-70-0)en is olvashat a **[Kiíratási](#page-70-0) [példák](#page-70-0)** [rész](#page-70-0) **[69](#page-70-0)**

## <span id="page-31-3"></span>**Adatok kiíratása papírra**

- 1. A menü megjelenítéséhez nyomja meg az **OK** gombot.
- 2. Válassza a következőt: NYOMTATÁS
- 3. Nyomja meg az **OK** gombot.
- 4. Válassza ki a kiíratás típusát, majd nyomja meg az **OK** gombot.
- 5. A kiíratások egyes fajtáinál meg kell adni a járművezetői kártyát és a dátumot is. Ha ez a helyzet, a kijelzőn a következő látható: Kártya kivál. 1 vagy 2
- <sup>l</sup> Az **1**-es lehetőség választása esetén az aktuális járművezetői kártyáról, a **2**-es lehetőség választása esetén

segédvezetői kártyáról készül kiíratás. A kijelzőn a következő jelenik meg:

Dátum kijelöl. 09/11 2011

- <sup>l</sup> Válassza ki a kívánt dátumot a nyílgombok segítségével, majd nyomja meg az **OK** gombot.
- 6. Válassza a következőt: nyomtató
- 7. Nyomja meg az **OK** gombot. A kijelzőn a következő jelenik meg: Nyomtatás folyamat
- 8. Várjon az üzenet eltűnéséig, majd a nyomatot felfelé húzva tépje le. (A folyamat megszakításához tartsa  $nvomva a \rightleftharpoons gombot.$

#### **Figyelem!**

A papír beragadásának elkerülése érdekében győződjön meg arról, hogy a papírkazetta nyílása szabad.

![](_page_32_Picture_1.jpeg)

## <span id="page-32-0"></span>**Adatok megtekintése a kijelzőn**

- 1. A menü megjelenítéséhez nyomja meg az **OK** gombot.
- 2. Válassza a következőt: NYOMTATÁS
- 3. Nyomja meg az **OK** gombot.
- 4. Válassza ki a kiíratás típusát, majd nyomja meg az **OK** gombot.
- 5. A kiíratások egyes fajtáinál meg kell adni a járművezetői kártyát és a dátumot is. Ha ez a helyzet, a kijelzőn a következő látható:

Kártya kivál. 1 vagy 2

<sup>l</sup> Az **1**-es lehetőség választása esetén az aktuális járművezetői kártyáról, a **2**-es lehetőség választása esetén segédvezetői kártyáról készül kiíratás. A kijelzőn a következő jelenik meg:

Dátum kijelöl.

- <sup>l</sup> Válassza ki a kívánt dátumot a nyílgombok segítségével, majd nyomja meg az **OK** gombot.
- 6. Válassza a következőt: Kijelző

7. Nyomja meg az **OK** gombot. A nyílgombok segítségével navigálhat az adatok között, majd az **OK** gomb megnyomásával térhet vissza a korábbi képernyőre.

# <span id="page-32-1"></span>**A papírtekercs cseréje**

#### **Figyelem!**

A meghibásodások elkerülése érdekében kizárólag a Stoneridge által jóváhagyott nyomtatópapírt használjon.

1. Nyomja meg az előlap felső peremét. A panel kinyílik.

![](_page_32_Picture_18.jpeg)

2. A panel alsó élét tartva óvatosan húzza ki a kazettát.

![](_page_33_Picture_1.jpeg)

3. Vezesse át a papírszalagot a papírkazetta hátulja mögött, majd előre, a panel alsó élén túlra.

![](_page_33_Picture_3.jpeg)

- 4. Helyezze a papírt a nyomtatóba.<br>5. Csúsztassa a papírkazettát a
- 5. Csúsztassa a papírkazettát a tachográfba, majd az alsó élét megnyomva zárja vissza a panelt.

![](_page_33_Picture_6.jpeg)

6. Húzza felfelé a papírt, és tépje le.

![](_page_33_Picture_8.jpeg)

# <span id="page-34-0"></span>**Vállalatra vonatkozó rész**

A vállalatra vonatkozó részben foglaltak elsősorban azon járműtulajdonosok és fuvarozási vállalkozók tájékoztatására szolgál, akik felelősségi köre az alábbi fő szakaszokban van leírva:

- <sup>l</sup> **Vállalati átvizsgálás** a vállalat köteles elvégezni a Tachográf átvizsgálását, illetve erre vonatkozó dokumentációt készíteni és tárolni.
- <sup>l</sup> **Átvizsgálás szervizműhelyben** a vállalat köteles szervizben elvégeztetni a Tachográf átvizsgálását, és az erről készült dokumentációt megőrizni.
- <sup>l</sup> **Adatok zárolása, illetve feloldása** a vállalatnak lehetősége van zárolni adatokat, hogy illetéktelen személy ne férhessen hozzá azokhoz. Itt olvasható a leírás erről a funkcióról, valamint az alaphelyzetbe állításról (az adatok feloldásáról).
- <sup>l</sup> **Adatok letöltése** a vállalat köteles elvégezni a tachográf adatainak letöltését.
- <sup>l</sup> **Vállalati kártya** a vállalati kártyával kapcsolatos információkat tartalmaz.
- <sup>l</sup> **Vállalati beállítások** néhány beállítás kizárólag a vállalat alkalmazottai számára érhető el. Ezek a beállítások olvashatók itt.

#### **Figyelem!**

A vállalat köteles megbizonyosodni arról, hogy a 3,5 tonna feletti össztömegű járművekbe digitális tachográf rendszer van építve az EU szabályozásoknak és az országos törvényeknek megfelelően. A vállalati kártya személyre szól, jogos birtokosán kívül senki sem használhatja.

# <span id="page-35-0"></span>**Vállalati átvizsgálás**

A vállalati átvizsgálásnak ki kell terjedni az alábbiak ellenőrzésére:

- A típusengedély száma helyes.
- <sup>l</sup> A belső óra által nyilvántartott UTC idő pontatlansága kevesebb mint 20 perc.
- <sup>l</sup> A tachográf a megfelelő kalibrálási intervallumon belül működik.
- <sup>l</sup> A beszerelési tábla érvényes és sértetlen.

![](_page_35_Picture_7.jpeg)

<sup>l</sup> A biztonsági címke nincs elszakadva.

A vállalati átvizsgálásnak ki kell terjednie az alábbiak ellenőrzésére is:

- <sup>l</sup> A tárolt kalibrációs tényezők egyeznek a beszerelési táblán feljegyzettekkel.
- A tachográf belsőleg tárolt járműparaméterei (járműazonosító szám

[VIN] és regisztrációs szám [VRN]) egyeznek a jármű tényleges adataival.

<sup>l</sup> A tachográf mentes bármiféle látható sérüléstől.

#### <span id="page-35-1"></span>**Dokumentálás**

Készítsen feljegyzést a vállalati átvizsgálásról.

#### <span id="page-35-2"></span>**Az átvizsgálás hibát tár fel**

Ha a vállalati átvizsgálás részét képező elemek bármelyikénél hiányosságra derül fény, illetve a vállalati átvizsgálással kapcsolatos bármilyen kétely merül fel, a járművet be kell adni digitális tachográf szervizműhelybe átvizsgálásra.

Ennek elmulasztásával a vállalat megszegi az EU, EEA és AETR tachográf előírásait, és a tachográf eszközzel felszerelt jármű tovább nem használható.

#### **Figyelem!**

Kérjen tájékoztatást az illetékes hatóságtól a nemzeti szabályozásokkal kapcsolatban.
### **Átvizsgálás szervizműhelyben**

A beépített tachográf eszköznek minden második évben át kell esnie szervizműhelyben végzett átvizsgáláson. A vállalat felelőssége és feladata az ezen átvizsgálással kapcsolatos adminisztráció intézése, valamint a Digitális Tachográf szervizműhely által végzett átvizsgálás eredményét tartalmazó dokumentáció kezelése.

A tachográf közelében elhelyezett beszerelési táblán fel van tüntetve a sikeres vizsgálat dátuma.

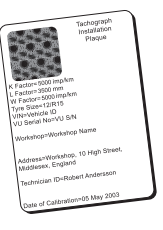

**Figyelem!** Vizsgálat esetén a beszerelési táblának érvényesnek és épnek kell lennie.

Az időszakos szervizműhelyi vizsgálat után győződjön meg a tachográf

ellenőrzési tanúsítványában szereplő információk helyességéről.

A következő dokumentumokat kell kezelnie a vállalatnak:

- A szervizműhely által kiállított teszttanúsítvány.
- <sup>l</sup> Letölthetetlenségi tanúsítványok (lásd: **[Letöltés](#page-39-0) [–](#page-39-0) [miért?](#page-39-0)** [rész](#page-39-0) **[38](#page-39-0)**.

Az adatoknak elérhetőnek kell lenniük végrehajtó hatóság vizsgálata, illetve auditja során.

### **Adatok zárolása/feloldása**

A vállalat tulajdonosának lehetősége van zárolni a tachográf adatait, hogy megakadályozza az illetéktelenek hozzáférését.

Ajánlott az adatok zárolását még a tachográf használatának megkezdése előtt végrehajtani. Ha a zárolásra a későbbiekben kerül sor, az műveletig összegyűjtött adatok zárolás nélkül maradnak, hozzáférhetők lesznek.

### **A jármű eladása**

A jármű eladása esetén adatzár-feloldási műveletet kell végrehajtani, mielőtt megtörténik a jármű átadása az új tulajdonosnak. Ennek elmulasztása esetén fennáll annak kockázata, hogy a tárolás során adatkeveredés történik.

### **A zárolás/feloldás állapotának megtekintése**

1. Helyezzen be egy vállalati kártyát az 1. vagy a 2. tálcába. A tachográf automatikusan vállalati üzemmódba lép.

Ha két vállalati kártyát helyeznek be, az utolsóként behelyezettet a készülék kiadja.

- 2. Nyomja meg az **OK** gombot a tachográf menü megjelenítéséhez .
- 3. Válassza a következőt: VÁLL. ZÁRÁS

4. Nyomja meg az **OK** gombot.

Ha a következő látható a kijelzőn, az adatok feloldása megtörtént (azaz nem zároltak):

Vállalati zárolás

Ha az alábbiak jelennek meg, ha az adatot a kártya tulajdonosa zárolta.

Vállalati feloldás

### **Egy másik cég adatai még mindig le vannak zárva**

Ha zárolás történik és egy másik cég adatai továbbra is le vannak zárva, a tachográf automatikusan feloldja az előző vállalat adatait. Egyik cég adatai sem vesznek.

### **Adatok zárolása**

1. Helyezzen be egy vállalati kártyát az 1. vagy a 2. tálcába. A tachográf automatikusan vállalati üzemmódba lép.

Ha két vállalati kártyát helyeznek be, az utolsóként behelyezettet a készülék kiadja.

- 2. Nyomja meg az **OK** gombot a tachográf menü megjelenítéséhez .
- 3. Válassza a következőt: VÁLL. ZÁRÁS
- 4. Nyomja meg az **OK** gombot.
- 5. Válassza az **IGEN** lehetőséget, majd nyomja meg az **OK** gombot.

A kijelzőn a következő jelenik meg:

Vállalati zárolás

6. Válassza az **IGEN** lehetőséget, majd nyomja meg az **OK** gombot a zárolás végrehajtásához.

Rövid ideig az alábbi szöveg olvasható a kijelzőn:

Nyitás befejezve Ha az utolsó feloldást a jelenlegi cég végezte, akkor a feloldást visszavonja a rendszer és a jelenlegi cég zárolását kibővíti az előző zárolás dátumai, illetve időpontjai közé.

#### **Figyelem!**

A tachográf legfeljebb 255 vállalati zárolást képes kezelni. Ennek túllépése esetén a rendszer legrégebbi cégzárolást törli.

### **Adatzárolás feloldása**

Adatfeloldási műveletet kötelezően végre kell hajtani, mielőtt a tachográf másik vállalathoz kerül, illetve minden olyan esetben, ha másik vállalat adatainak tárolására kerülhet sor. Ennek elmulasztása esetén az adatok feloldása mindaddig elmarad, amíg a következő vállalat zárolást nem hajt végre.

1. Helyezzen be egy vállalati kártyát az 1. vagy a 2. tálcába. A tachográf automatikusan vállalati üzemmódba lép.

Ha két vállalati kártyát helyeznek be, az utolsóként behelyezettet a készülék kiadja.

- 2. Nyomja meg az **OK** gombot a tachográf menü megjelenítéséhez .
- 3. Válassza a következőt: VÁLL. ZÁRÁS
- 4. Nyomja meg az **OK** gombot.
- 5. Válassza az **IGEN** lehetőséget, majd nyomja meg az **OK** gombot.
- A kijelzőn a következő jelenik meg:

Vállalati feloldás

6. Válassza az **IGEN** lehetőséget, majd nyomja meg az **OK** gombot a zárolás végrehajtásához.

Rövid ideig az alábbi szöveg olvasható a kijelzőn:

Feloldás befejezve

### <span id="page-39-0"></span>**Letöltés – miért?**

A kártyák és a tachográf eszköz tárkapacitása véges, és a memória telítődésekor a rendszer az új információkkal felülírja az adatokat, amelyek így visszavonhatatlanul megsemmisülnek.

Ennek elkerülése érdekében, illetve a kártya és a tachográf adatbiztonsága növeléséhez az információk gyakori letöltése szükséges. Ez azt jelenti, hogy a rendszer az adatokat a kártyáról/tachográf eszközről a járművön kívül található adattárolóra továbbítja.

Az adatok letöltését rendszeresen el kell végezni. Vegye figyelembe, hogy a letöltési művelet során nem semmisül meg adat. Az adatok törlése (megsemmisítése) kizárólag az új adattal való felülíráskor, illetve baleset következtében történik meg.

#### **Figyelem!**

A további részletekről érdeklődjön az illetékes hatóságnál.

### **Berendezés**

A tachográf memóriájában tárolt vagy egy behelyezett kártyán lévő adatok letöltéséhez csatlakoztatni kell egy letöltő berendezést. A legjobb eredmények érdekében a Stoneridge Electronics az OPTAC berendezést javasolja. Egyéb, a protokollal kompatibilis, az 1360/2002 dokumentum 7. függelékének megfelelő letöltő berendezések szintén használhatók.

Távoli letöltés is lehetséges, de azt nem ismerteti ez a leírás.

Számos berendezés le tudja tölteni a kártyák tartalmát a megfelelő kártyanyílásba történő behelyezés után.

A letöltéshez használt berendezés digitális aláírást hoz létre, amely a letöltött adatok együtt kerül tárolásra.

### **Letöltési eljárás**

#### **Figyelem!**

Ha a járművezetői kártya az 1. tálcában van, akkor a letöltés végrehajtásához helyezze a vállalati kártyát a 2. tálcába.

- 1. Távolítsa el a nyomtatókazettát.
- 2. Csatlakoztassa a letöltési készüléket a tachográf eszközhöz a 6 pólusú elülső letöltő csatlakozó segítségével.

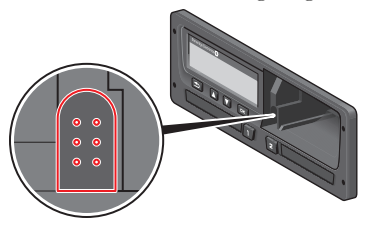

- 3. Töltse le az adatokat a letöltő készülék utasításainak megfelelően.
- A tachográf kijelzőjén a következő látható:

Letöltés folyamatban

Ha a letöltés befejeződött, az alábbi üzenet jelenik meg:

Letöltés befejezve

Ha a letöltési folyamat sikertelen, a tachográf kijelzőjén a következő figyelmeztetés olvasható:

# Letöltés nem sikerült

Olvassa e[l](#page-57-0) a következőt: **[Kijelzői](#page-57-0) [üzenetek](#page-57-0)** [rész](#page-57-0) **[56](#page-57-0)**

#### **Dokumentálás**

Tároljon minden letöltött adatot biztonságos és megfelelő módon. Ezzel meggátolhatja az adatokhoz való illetéktelen hozzáférést.

Az adatoknak elérhetőnek kell lenniük végrehajtó hatóság vizsgálata, illetve auditja során.

### **Letölthetetlenségi tanúsítvány**

Ha a szervizműhelyben nem lehetséges az adatok letöltése egy meghibásodott tachográf eszközből, akkor a műhely ún. letölthetetenségi tanúsítványt állít ki.

A szervizműhelytől kapott ilyen tanúsítványt kötelező megőrizni. A tanúsítványt be kell tudni mutatni a végrehajtó hatóságnak bármilyen vizsgálat vagy audit során.

Bevált gyakorlat nyilvántartást vezetni a digitális tachográf szervizműhely által kiállított letölthetetlenségi tanúsítványokról.

#### **Figyelem!**

Ha egy szervizműhely írásbeli kérést kap végrehajtó hatóságtól, akkor a tárolt letöltött adatok másolata átadható a hatóságnak a vizsgálatokhoz az adatok tulajdonosának engedélye nélkül.

### **Letöltés ellenőrző kártyával**

Érvényes ellenőrző kártya birtokában a végrehajtó hatóságok vizsgálat céljából letölthetik az adatokat.

### **Vállalati kártya**

A vállalati kártyákat a megfelelő EU, EEA, illetve AETR ország illetékes hatósága adja ki (EU - Európai Unió, EEA - Európai Gazdasági Térség, AETR - az ENSZ nemzetközi közúti közlekedésre vonatkozó egyezménye). Egy vállalatnak több vállalati kártyája is lehet.

A vállalati kártyát be kell helyezni a tachográfba a cég azonosításához.

#### **Figyelem!**

Ha a tachográf nem képes olvasni a kártyát (azaz hitelesíteni a vállalati kártyát), a **[Kijelzői](#page-57-0) [üzenetek](#page-57-0)** [rész](#page-57-0) **[56](#page-57-0)** keresse a következőket:

1. kártya érv. hiba

A vállalati kártyát távolról kell hitelesíteni. Ha a távoli hitelesítés nem sikerül, a felhasználó erről értesítést kap a felhasználói kezelőfelületen. Ez nem jelenik meg a JE-kijelzőn.

A kártyatálca zárva van, ha a jármű mozog, ha a tachográf a vállalati kártya feldolgozását végzi, illetve ha megszakad a tachográf tápellátása.

A vállalati kártya legalább 230 bejegyzés tárolására képes. A tárolható bejegyzések száma függ a kártya típusától. A tárolási kapacitás maximumának elérése után a legrégebbi adatot írja felül a rendszer.

### **Tárolt adatok zárolása/feloldása, illetve letöltés**

Minden alkalommal, ha vállalati kártyát helyeznek tachográf eszközbe, a kártyaműveletekről szóló bejegyzés kerül a vállalati kártyára és a tachográf memóriájába.

- <sup>l</sup> A vállalati tevékenység dátuma és ideje.
- <sup>l</sup> A végrehajtott tevékenység típusa.
- <sup>l</sup> A letöltött időszak, ha alkalmazható.
- <sup>l</sup> A regisztrációs szám (VRN, rendszám) és a tevékenységhez használt jármű regisztráló országának hatósága.
- <sup>l</sup> Kártyaletöltés esetében a járművezetői kártya száma és a kártyát kibocsátó ország.

#### **Vállalati kártya tárolt adatai**

A rendszer az alábbi kártya- és kártyabirtokos-adatokat tartalmazó vállalatikártya-tevékenység bejegyzést menti a vállalati kártyára:

- · A kártya száma.
- <sup>l</sup> A kibocsátó ország, kibocsátó hatóság neve és a kibocsátás dátuma.
- <sup>l</sup> A kártya érvényessége kezdő dátum és lejárati dátum.
- <sup>l</sup> A vállalat neve és címe.

### **TachográfA vállalati tevékenységről tárolt adatok**

Minden alkalommal, amikor vállalati kártyát használnak tachográf tevékenység elvégzéséhez, a rendszer bejegyzés tárol erről a tachográf eszközben.

A lezáráskor/feloldáskor mentett adatok az alábbiak:

- <sup>l</sup> Lezárás dátuma és időpontja.
- <sup>l</sup> Feloldás dátuma és időpontja.
- <sup>l</sup> A vállalati kártya száma és a kártyát kibocsátó tagállam.
- A vállalat neve és címe.

A letöltés végrehajtásakor mentett adatok az alábbiak:

- <sup>l</sup> A letöltés dátuma és időpontja.
- A vállalati kártya száma.
- <sup>l</sup> A letöltéshez használt kártyát kibocsátó tagállam.

### **Vállalati beállítások**

A következő beállítások megadásához vállalati kártyával kell rendelkeznie.

#### **Letöltési folyamat megjelenítése**

Kiválaszthatja, hogy meg kívánja-e jeleníteni a letöltési folyamatot vagy sem.

- 1. A menü megjelenítéséhez nyomja meg az **OK** gombot.
- 2. Válassza a következőt: Beállítás
- 3. Nyomja meg az **OK** gombot.
- 4. Válassza a következőt: Paraméterek
- 5. Nyomja meg az **OK** gombot.
- 6. Válassza a következőt: Letölt.foly. kijelzése
- 7. Ha szeretné megjeleníteni a folyamatot, akkor válassza a következőt: IGEN
- 8. Ha nem szeretné megjeleníteni a folyamatot, akkor válassza a következőt: NEM

9. A jóváhagyáshoz nyomja meg az **OK** gombot.

#### **D8 adatformátum**

- 1. A menü megjelenítéséhez nyomja meg az **OK** gombot.
- 2. Válassza a következőt: BEÁLLÍTÁSOK
- 3. Nyomja meg az **OK** gombot.
- 4. Válassza a következőt: Paraméterek
- 5. Nyomja meg az **OK** gombot.
- 6. Válassza a következőt: D8 adatformátum
- 7. Az SRE saját jogvédett formátumhoz válassza a következőt: SRE
- 8. Korábbi formátumhoz válassza a következőt: 2400
- 9. A jóváhagyáshoz nyomja meg az **OK** gombot.

### **Tevékenység beállítása a gyújtáskapcsoló be- és kikapcsolásakor**

Kiválaszthat egy tevékenységet, amely automatikusan kiválasztódik a gyújtáskapcsoló be- vagy kikapcsolásakor A tevékenység módosítása a vezetőt és a segédvezetőt is érinti.

- 1. A menü megjelenítéséhez nyomja meg az **OK** gombot.
- 2. Válassza a következőt: BEÁLLÍTÁSOK
- 3. Nyomja meg az **OK** gombot.
- 4. Válassza a következőt: Paraméterek
- 5. Nyomja meg az **OK** gombot.
- 6. Válassza az alábbiak valamelyikét (attól függően, hogy melyik beállítást szeretné megadni):

Standard aktív kulcs be

- Standard aktív kulcs ki
- 7. A jóváhagyáshoz nyomja meg az **OK** gombot.

### **Kézi bevitelek időtúllépésének beállítása**

A kézi bevitel bezáródnak, ha nem nem történt beavatkozás 1 vagy 20 perce (a beállításoktól függően). Az alapértelmezett időkorlát 1 perc.

- 1. A menü megjelenítéséhez nyomja meg az **OK** gombot.
- 2. Válassza a következőt: BEÁLLÍTÁSOK
- 3. Nyomja meg az **OK** gombot.
- 4. Válassza a következőt: Paraméterek
- 5. Nyomja meg az **OK** gombot.
- 6. Válassza a következőt: Kézi bevit. időtúllépés
- 7. Nyomja meg az **OK** gombot.
- 8. Válassza az alábbiak egyikét:
	- 1 perc
	- 20 perc
- 9. Nyomja meg az **OK** gombot.

### **Jármű regisztrációs számának beállítása (VRN)**

A jármű regisztrációs számát (VRN, rendszám) általában a telepítéskor állítják be. De ha még nincs megadva, Ön is beállíthatja. A számot csak egyszer regisztrálhatja a vállalat.

- 1. A menü megjelenítéséhez nyomja meg az **OK** gombot.
- 2. Válassza a következőt: BEÁLLÍTÁSOK
- 1. Nyomja meg az **OK** gombot.
- 2. Válassza a következőt: Regisztr. szám
- 1. Nyomja meg az **OK** gombot.
- 2. Beírás regisztr.szám jelenik meg. Nyomja meg az **OK** gombot.
- 3. Válassza ki a megfelelő karakterkészletet (az alapértelmezés a Latin 1), majd nyomja meg az **OK** gombot.
- 4. Válassza ki a jármű regisztrációs számának első karakterét, majd nyomja meg az **OK** gombot. Ismételje ezt a teljes szám beírásáig. Legfeljebb 13 karakter írható be.
- 5. Válassza ki a **J** jelet, majd nyomja meg az **OK** gombot.
- 6. A jóváhagyáshoz nyomja meg az **OK** gombot. Ezzel beállította a jármű regisztrációs számát.

### **DDS-beállítások**

A vállalat számára különféle DDSbeállítások érhetők el – lásd az összes DDS-beállítást tartalmazó táblázatot.

#### **DDS-beállítások teljes táblázata**

Ez a táblázat az összes DDS-beállítást tartalmazza.

- <sup>l</sup> be/ki a bemutató lehet bekapcsolt (engedélyezett) vagy kikapcsolt (letiltott) állapotban.
- <sup>l</sup> nap annak a beállítása, hogy hány nappal előre jelenjen meg figyelmeztetés vagy előzetes figyelmeztetés.

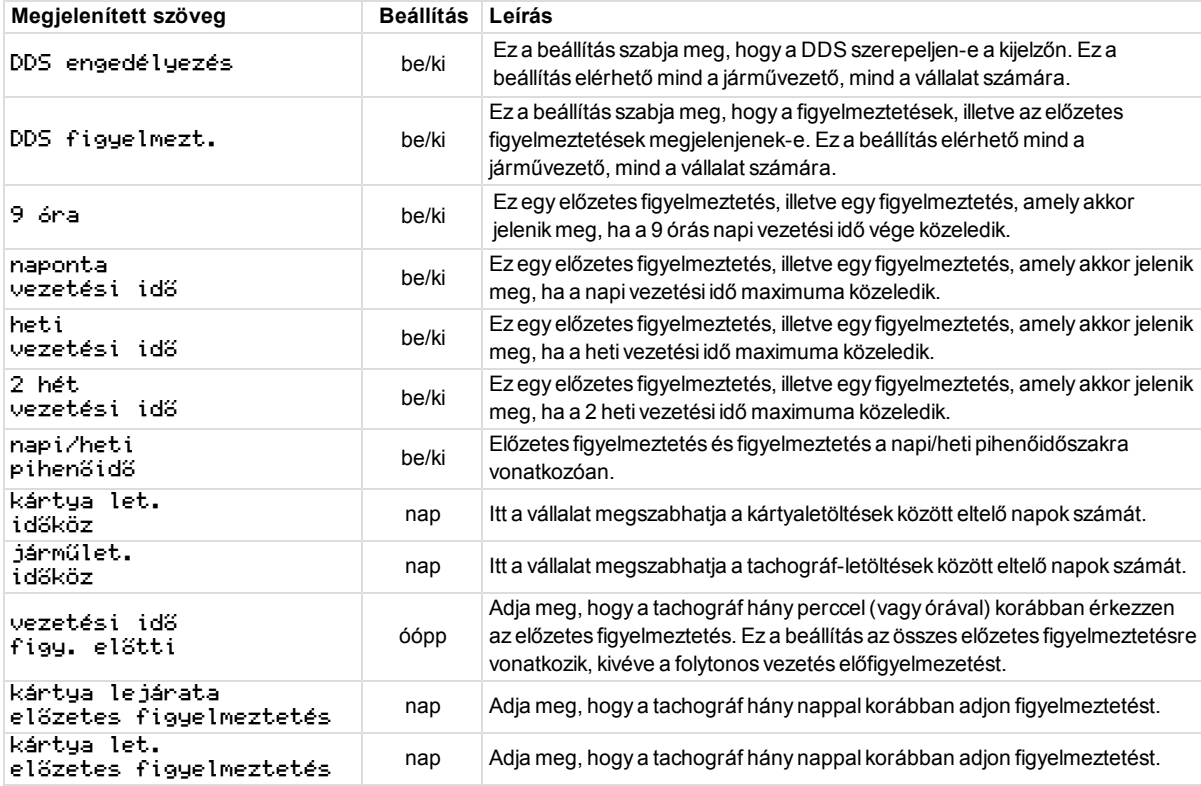

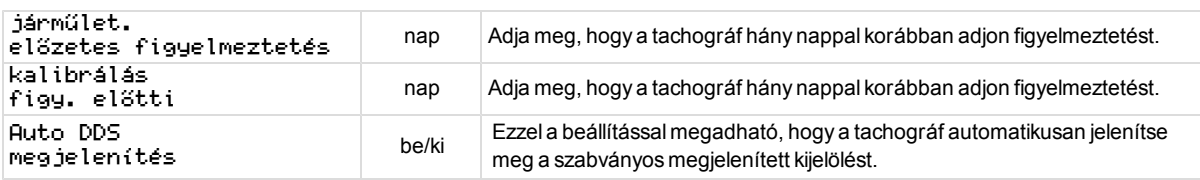

### **DDS korlátozásai**

A DDS *teljesítménymaximalizálási* számítást végez, amellyel támogatja a járművezetőket és a flottákat az EK 561/2006-os szabályozás betartásában. A Stoneridge nem vállal semmilyen felelősséget ezen funkció bármilyen hibájáért, illetve hiányosságáért.

A DDS rendszerint a következőket veszi figyelembe belső számításai során:

- <sup>l</sup> Tevékenységi adatok a járművezetői kártyán.
- <sup>l</sup> Általános követelmények az EK 561/2006-os szabályozásban a vezetési időre, a megállásokra, a pihenőidőre és a naptári hetekre vonatkozóan.
- <sup>l</sup> A JE belső órájának (UTC időzóna szerinti) időértéke.

A DDS által adott adatok bizonyos esetekben eltérhetnek a szabályozásban foglaltaktól, illetve az egyes ellenőrök szabályértelmezésétől, és ez leginkább (de nem kizárólag) néhány különleges esetben van így:

<sup>l</sup> Analóg és digitális tachográf vegyes használata melletti vezetési időszakban,

új járművezetői kártyával vagy járművezetői kártya nélkül történő vezetésnél, amikor a vonatkozó adatok nem feltétlenül szerepelnek a járművezetői kártyán.

- <sup>l</sup> Különösen gyakori tevékenységváltás.
- <sup>l</sup> Hibás járművezetői kártya.
- A "Szabályozatlan", illetve a "Komp/vonat" speciális körülmény egyes alkalmazásai.
- <sup>l</sup> Nem EU AETR országban történő vezetés.
- Nemzetközi buszjáratok, amelyekre 12 napos korlátozás vonatkozik.
- <sup>l</sup> Egyéb kivételek, amelyekre az EK 561/2006-os előírása nem vonatkozik.
- Kompenzáló heti pihenő.
- <sup>l</sup> Csökkentett hosszúságú és szokványos heti pihenők bizonyos kombinációi, amelyek kezdete és vége nem ugyanarra a naptári hétre esik.
- <sup>l</sup> Az ELÉRHETŐ tevékenység alkalmazása megállásoknál.
- Nagy időbeállítási eltérések olyan járműegységek között, amelyekben a járművezetői kártyát behelyezték.

• Többemberes munkavégzés, ahol a vezetők nem azonos időpontban kezdték meg napi munkaidejüket.

# **Referencia rész**

A referencia rész további információkat tartalmaz, amelyek időnként hasznosak lehetnek, de általában nincs rájuk szükség. Ebben a részben a következők szerepelnek:

- <sup>l</sup> **Megjelenítési és kiíratási szimbólumok** a kijelzőn és a kiíratásokon szereplő szimbólumok listáját tartalmazza.
- <sup>l</sup> **Elérhető nyelvek** a kijelzői megjelenítéshez választható nyelvek listája.
- <sup>l</sup> **Elérhető országok** a helyként kiválasztható országok listája.
- <sup>l</sup> **Kijelzői üzenetek** a kijelzőn potenciálisan megjelenő üzenetek, figyelmeztetések és hibák betűrendes jegyzéke.
- <sup>l</sup> **Kiíratási példák** a lehetséges kiíratások többségét tartalmazza.
- <sup>l</sup> **ADR Tachográf** Tachográf-változat, amely célzottan a veszélyes anyagot szállító járművekben való használatra készült.
- <sup>l</sup> **A Stoneridge elérhetőségei** a kapcsolatfelvétel módja a Stoneridge vállalattal.
- <sup>l</sup> **Tárgymutató**

Tartsa ezt a Vezető és vállalati kézikönyvet a járműben. A jármű eladása esetén adja tovább ezt a kézikönyvet az új tulajdonosnak, mivel a Tachográf a jármű részének tekintendő.

Ha bármilyen kérdése van, a területileg illetékes Stoneridge képviselő készségesen segít[sé](#page-88-0)gére lesz. Területileg illet[é](#page-88-0)kes képviselők listája szerepel **[A](#page-88-0) [Stoneridge](#page-88-0) [elérhetőségei](#page-88-0)** [rész](#page-88-0) **[87](#page-88-0)**

### **Jelek**

Az alábbi lista a kijelzőn és a kiíratásokon leggyakrabban megjelenő jeleket sorolja fel.

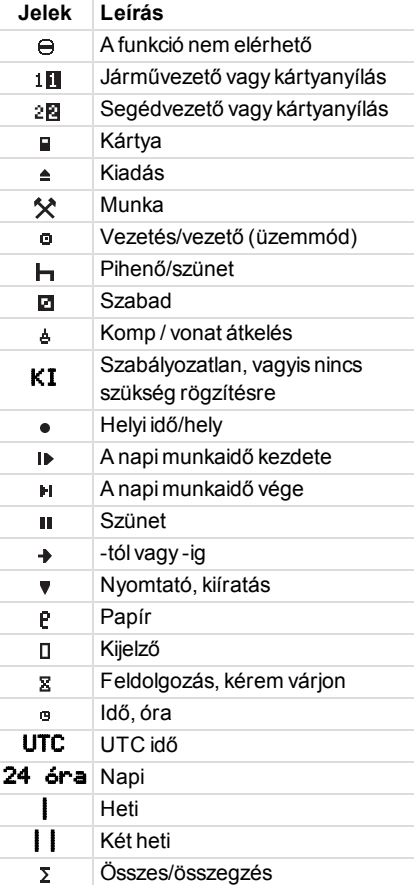

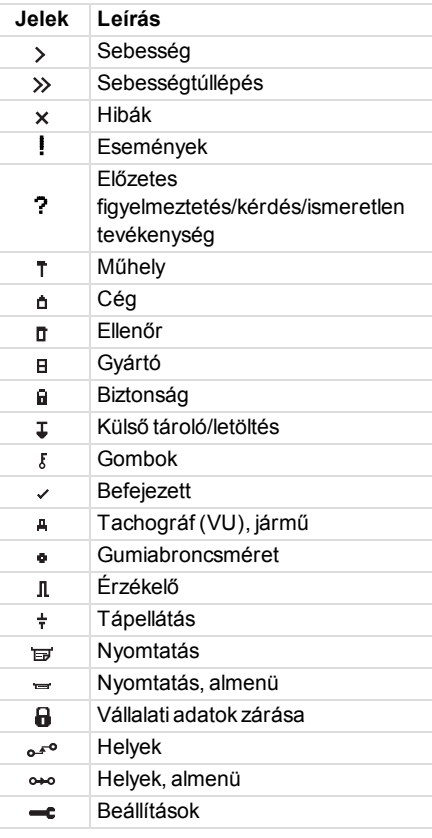

# **Jelkombinációk**

A következő jelkombinációk a leggyakoribbak.

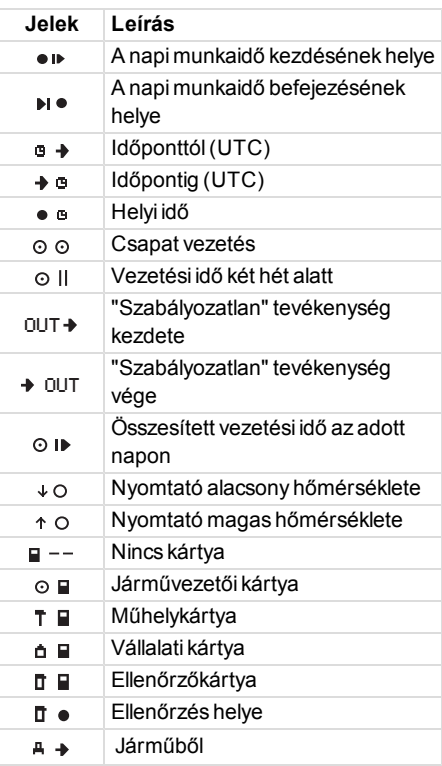

### **Elérhető nyelvek**

Járművezetői kártyája behelyezésekor a Tachográf automatikusan átvált a kártyán tárolt nyelvre, de az alábbi nyelvek bármelyikét is választhatja.

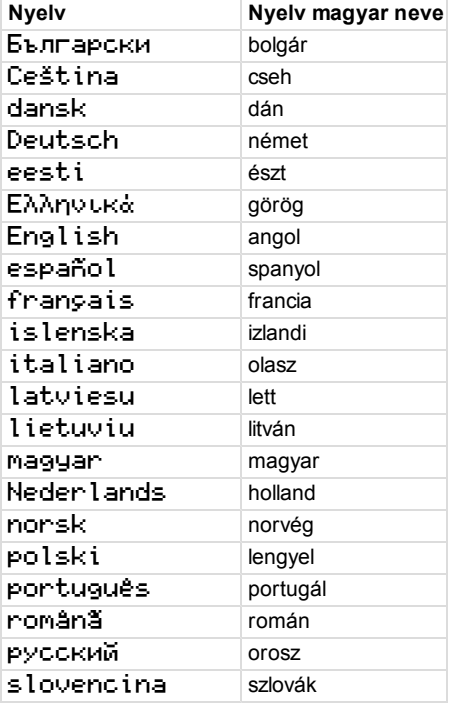

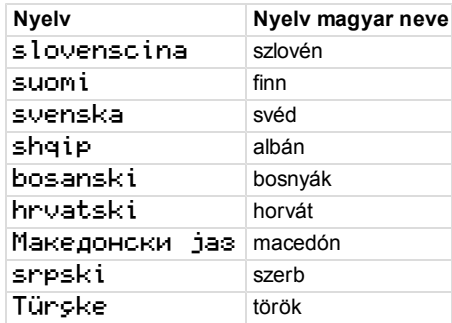

# **Elérhető országok**

A következő országokat választhatja helyként a Tachográf eszközben.

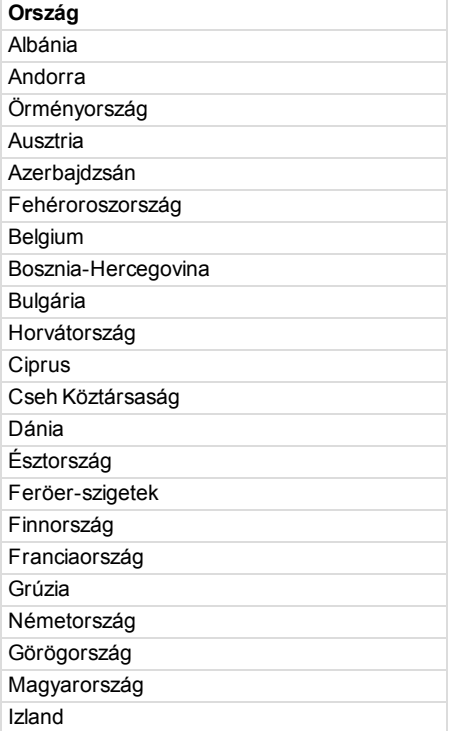

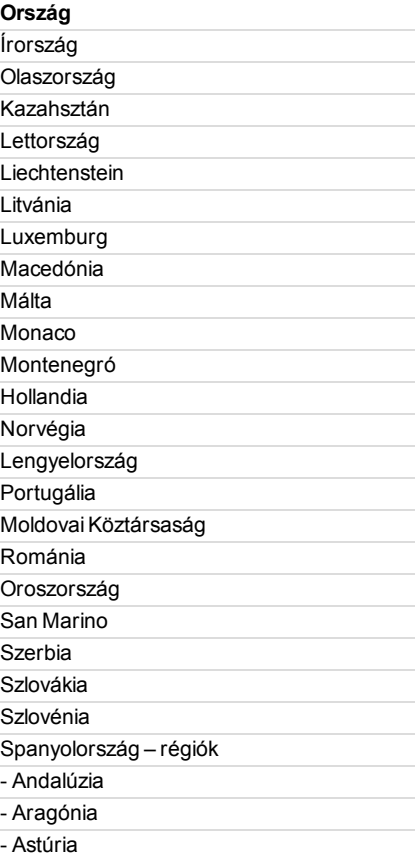

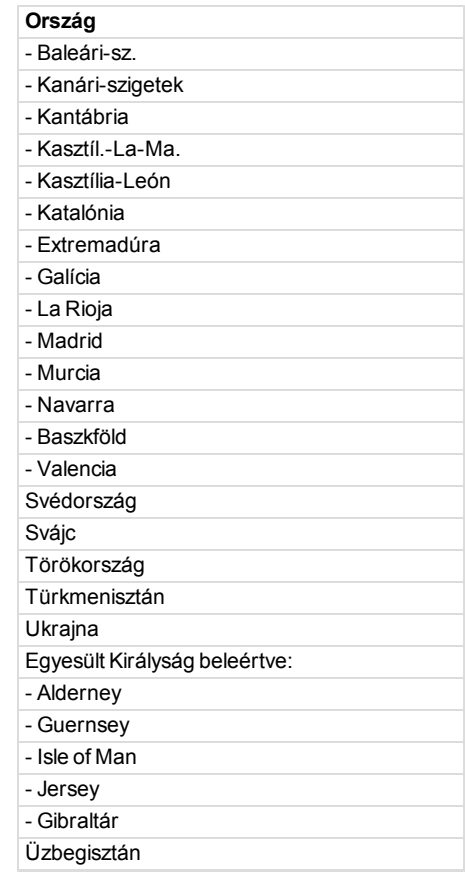

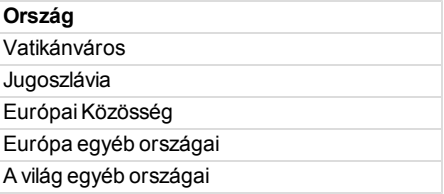

### <span id="page-55-0"></span>**Beépített teszt**

A beépített teszt segítségével ellenőrizni lehet a tachográf következő részegységeinek megfelelő működését:

- $\bullet$  Kijelző $\pi$
- Járművezetői kártya **□**
- $\bullet$  Gombok  $\mathbf r$
- $\bullet$  Nyomtató $\bullet$
- $\bullet$  Inverz kijelző  $\not\!\!z$

A beépített teszt végrehajtása az alábbiak szerint történhet, de ne feledje, hogy beépített teszt futtatása kizárólag álló jármű esetén lehetséges.

- 1. Nyomja meg az **OK** gombot, és válassza a következőt: BEÁLLÍTÁSOK
- 2. Nyomja meg ismét az **OK** gombot.
- 3. Válassza a következőt: Beépített teszt
- 4. Nyomja meg az **OK** gombot.
- 5. Válasszon az öt tesztkategória közül, majd nyomja meg az **OK** gombot.

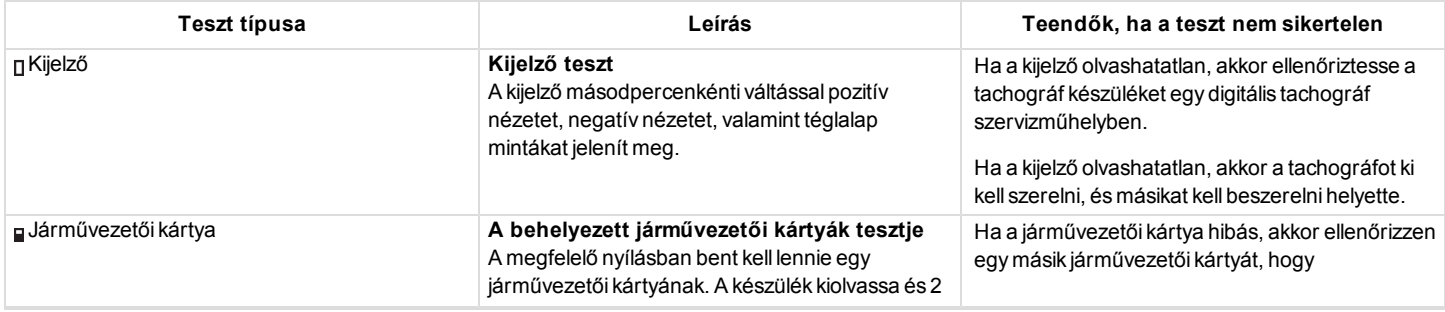

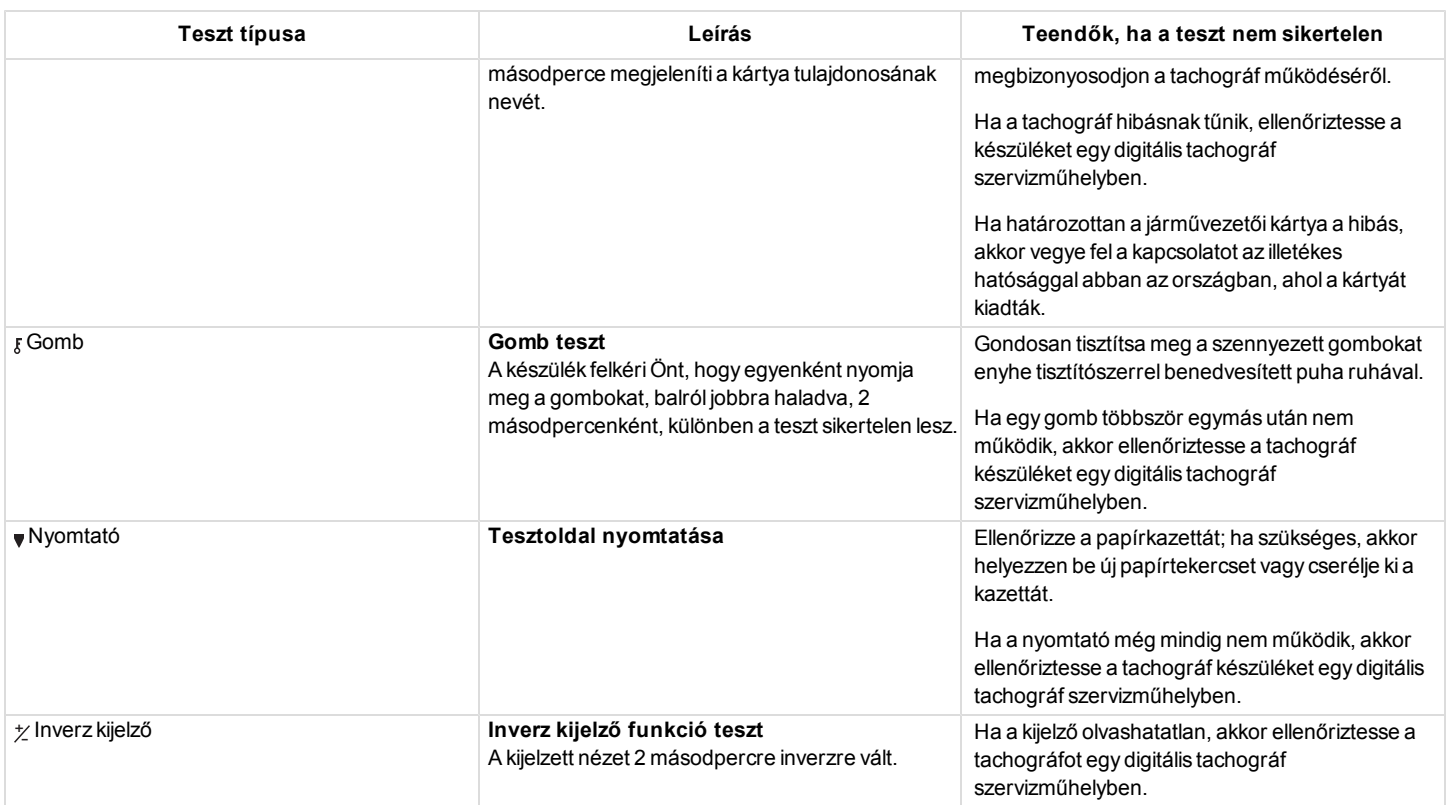

### <span id="page-57-0"></span>**Kijelzői üzenetek**

A kijelzőn négyféle üzenet jelenhet meg.

- <sup>l</sup> **Üzenetek** folyamatokra vonatkozó információkat vagy a vezetőnek szóló emlékeztetőket tartalmaznak. Az üzeneteket nem tárolja a rendszer és kinyomtatásukra sincs mód. Üzenet törléséhez nyomja meg a **Vissza** gombot.
- <sup>l</sup> **Előzetes figyelmeztetések** a figyelmeztetések előfutáraként jelennek meg. Az előzetes figyelmeztetéseket tárolja a rendszer és kinyomtathatók. Előzetes figyelmeztetés törléséhez nyomja meg kétszer az **OK** gombot.
- <sup>l</sup> **Figyelmeztetések** különféle eseményeknél (például sebességtúllépésnél vagy szabályszegésnél) jelenik meg, illetve olyankor, amikor a tachográf nem tud adatot rögzíteni. A figyelmeztetéseket tárolja a rendszer, kinyomtatásuk lehetséges. Figyelmeztetés törléséhez nyomja meg kétszer az **OK** gombot.
- <sup>l</sup> **Hibák** a figyelmeztetéseknél komolyabb súlyú események, és a tachográf eszközben, az érzékelőkártyában vagy a vezetői kártyában észlelt hiba esetén jelennek meg. A hibák emellett megjelennek akkor is, ha a készülék manipulálására derül fény. HibaA hibákat tárolja a rendszer, kinyomtatásuk lehetséges. A Hiba tudomásul nyomja meg az **OK** gombot.

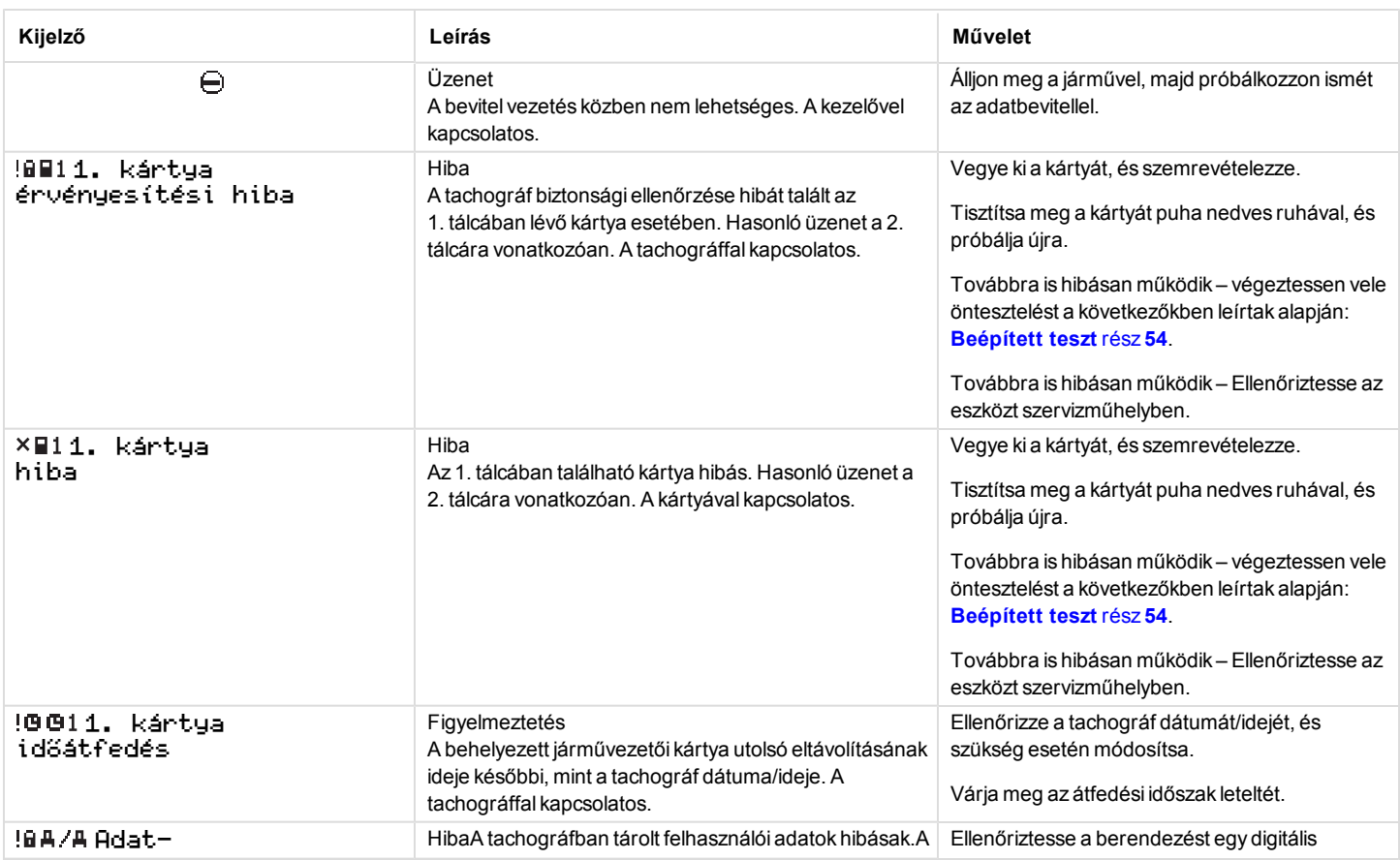

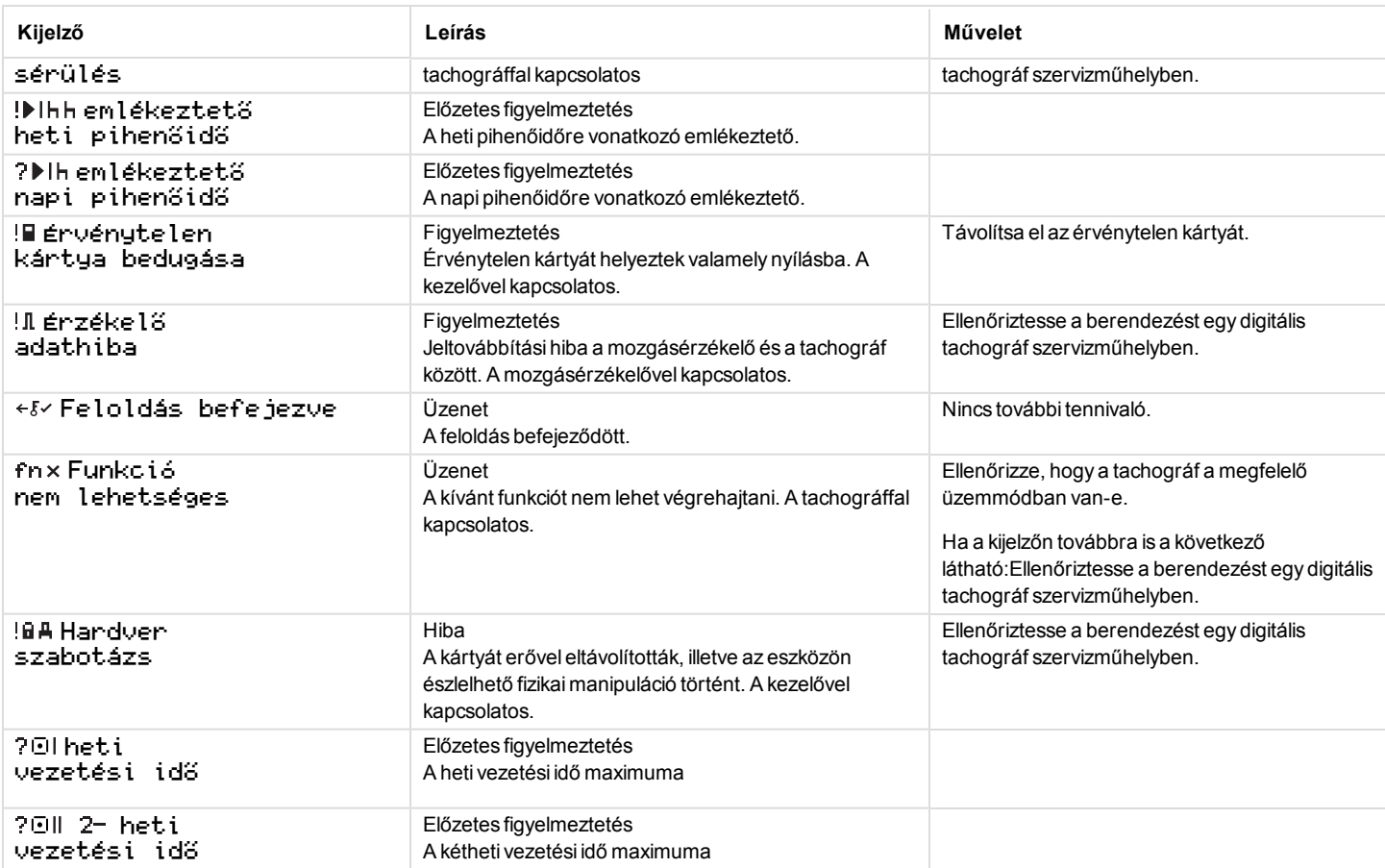

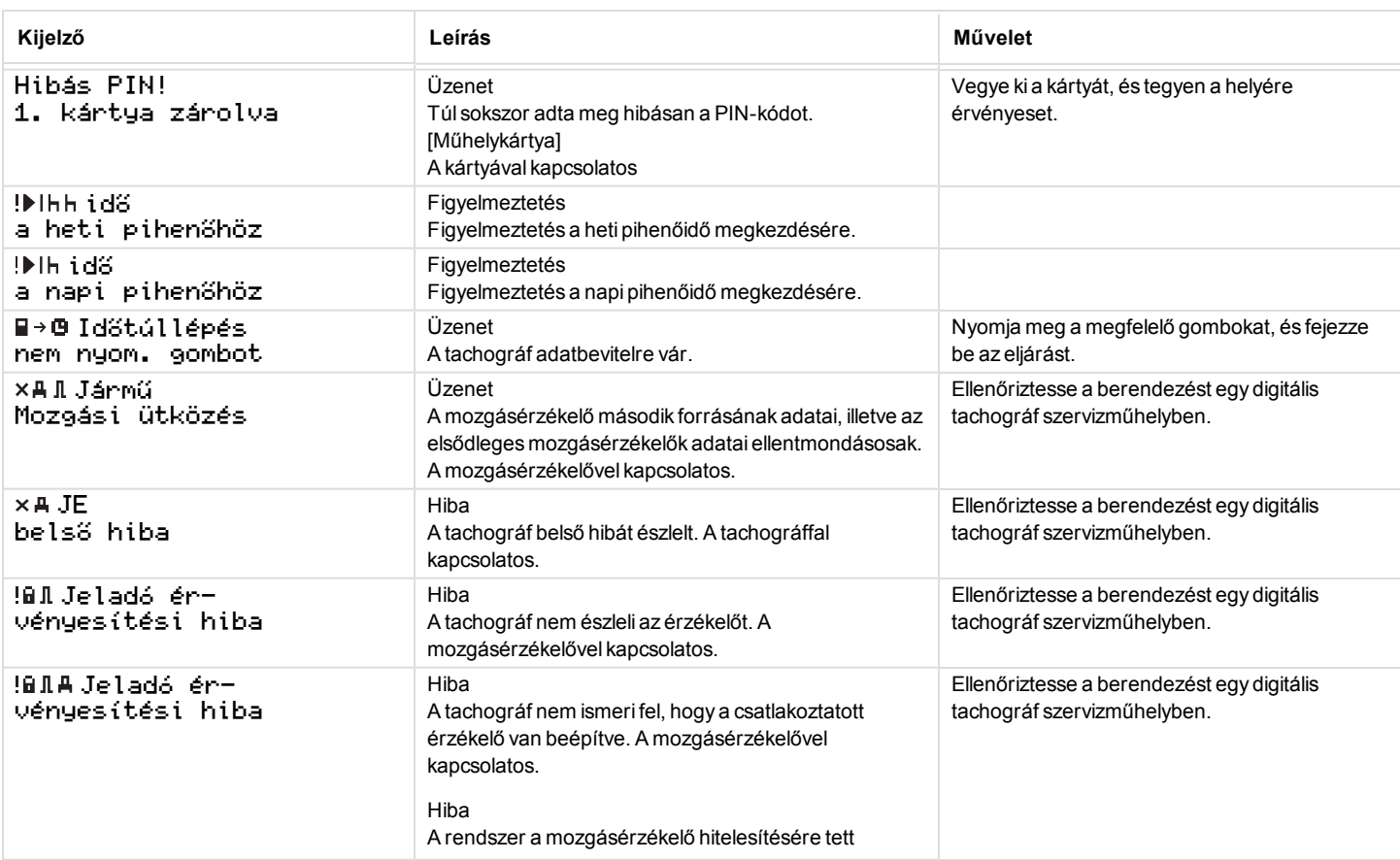

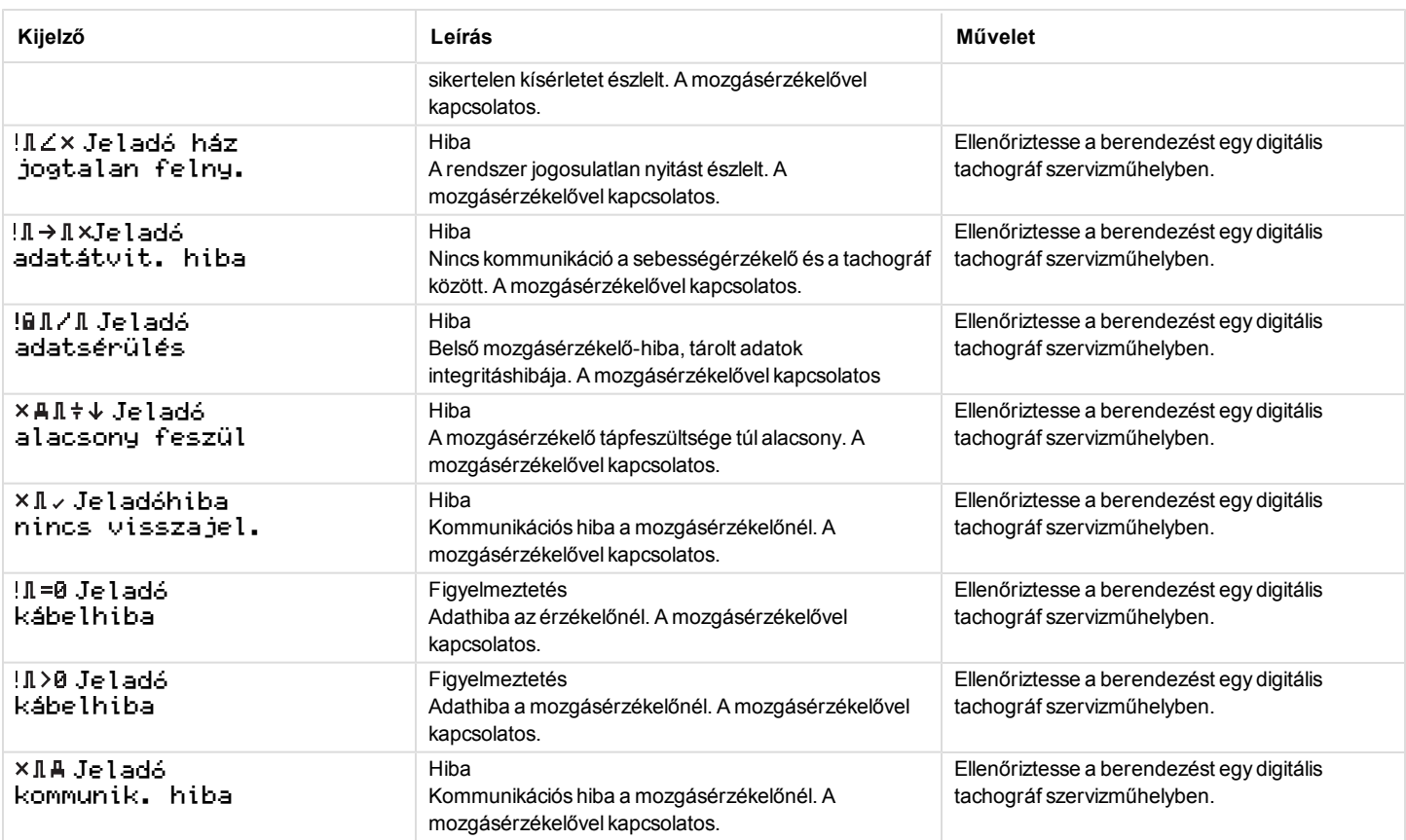

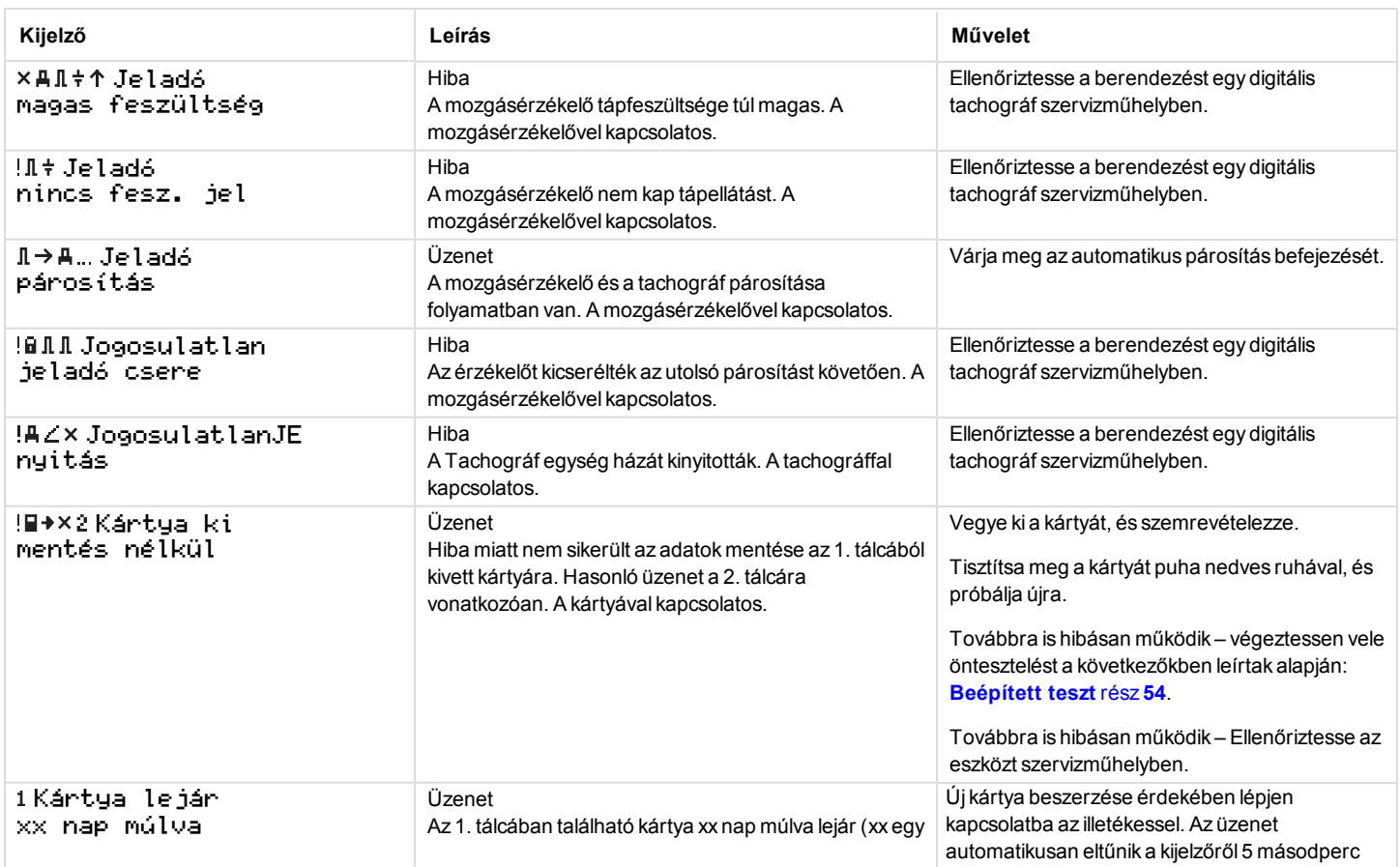

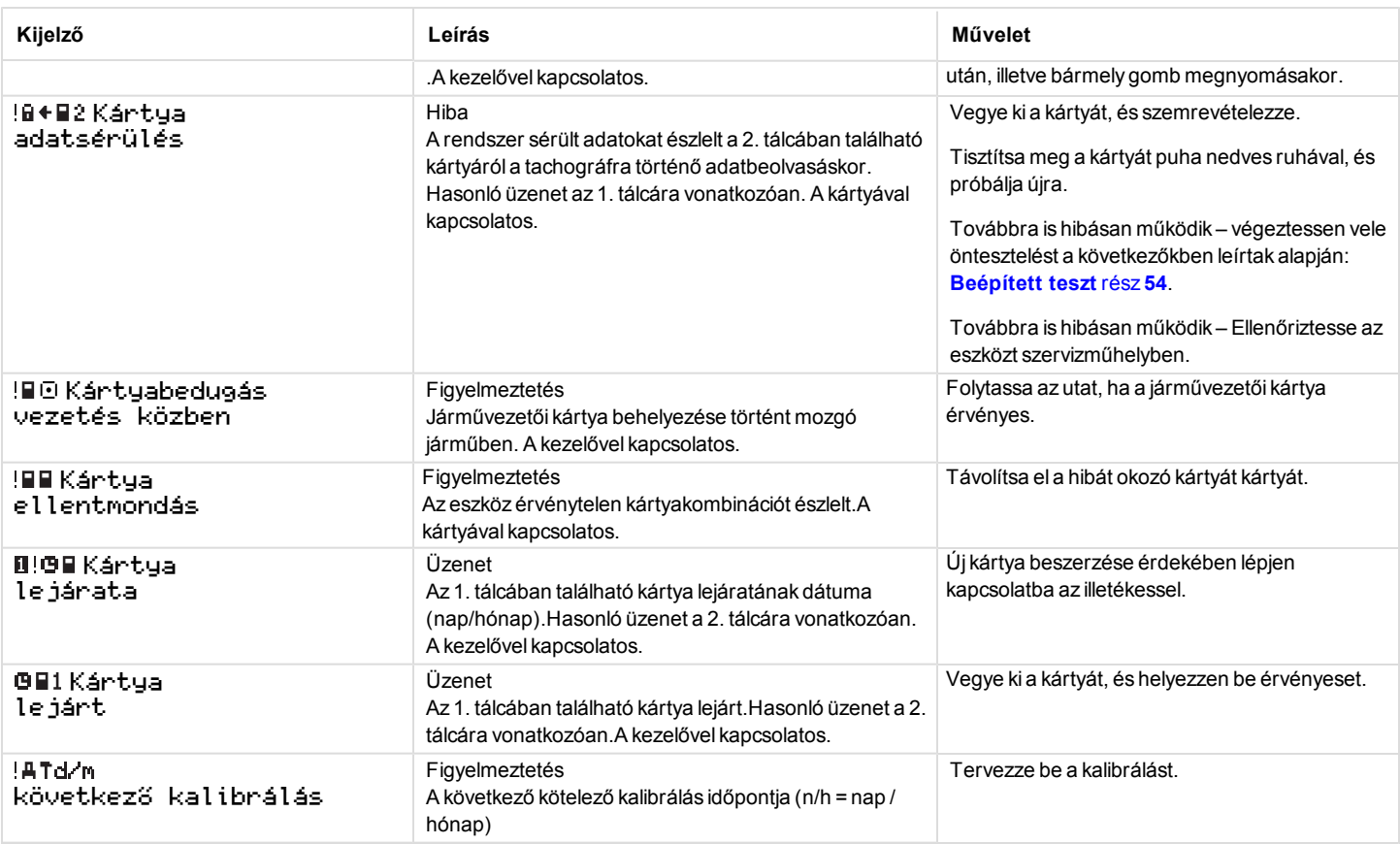

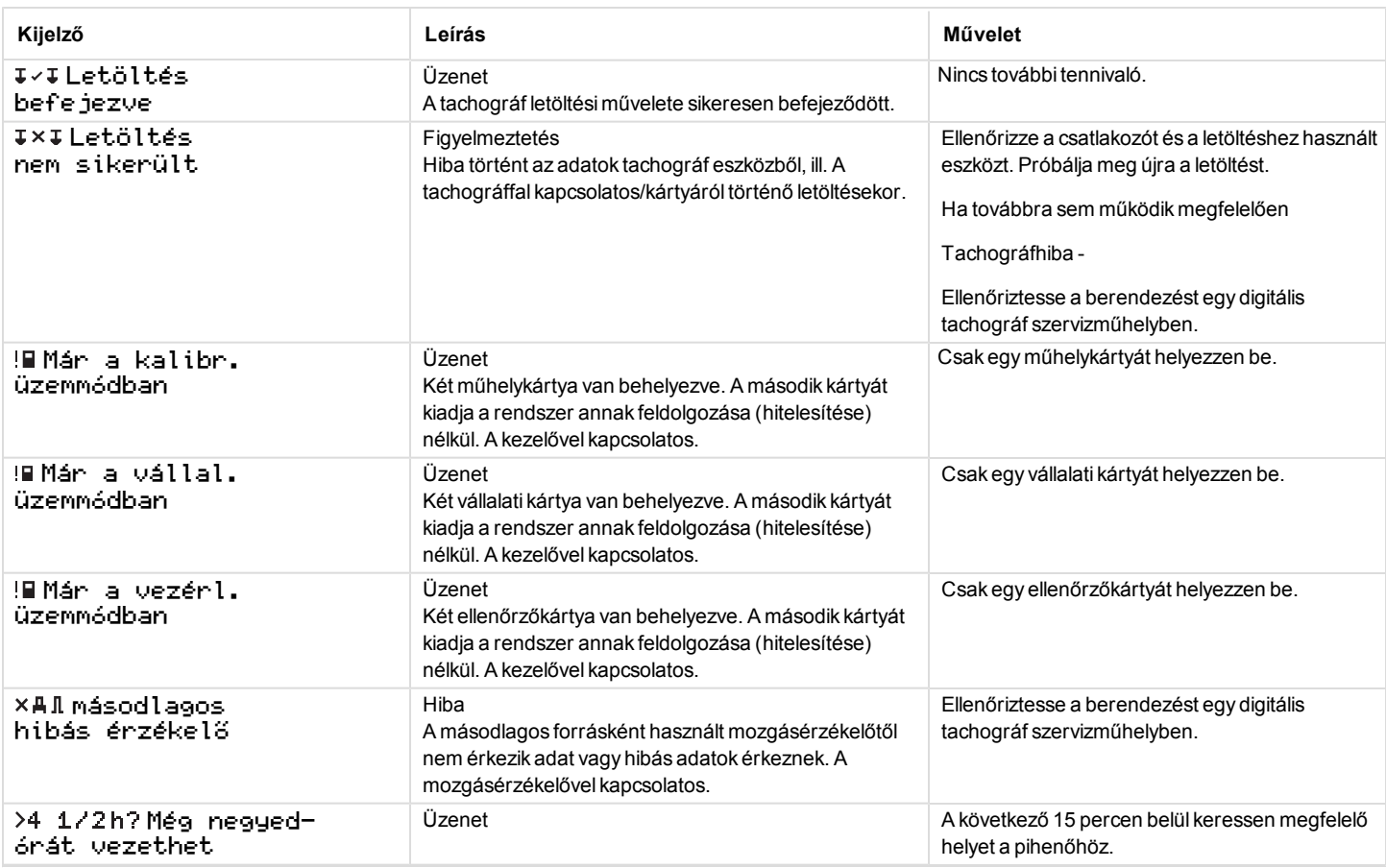

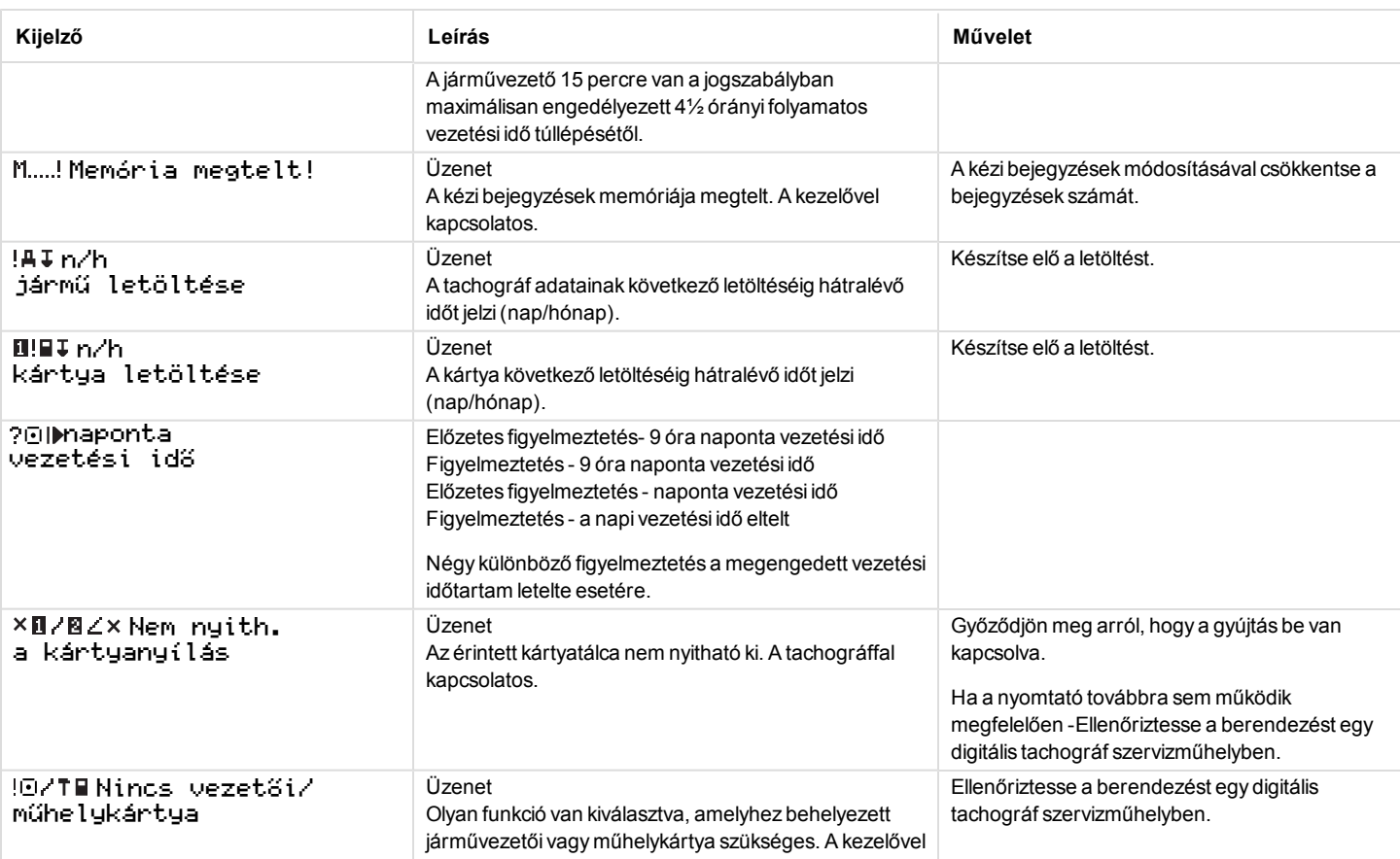

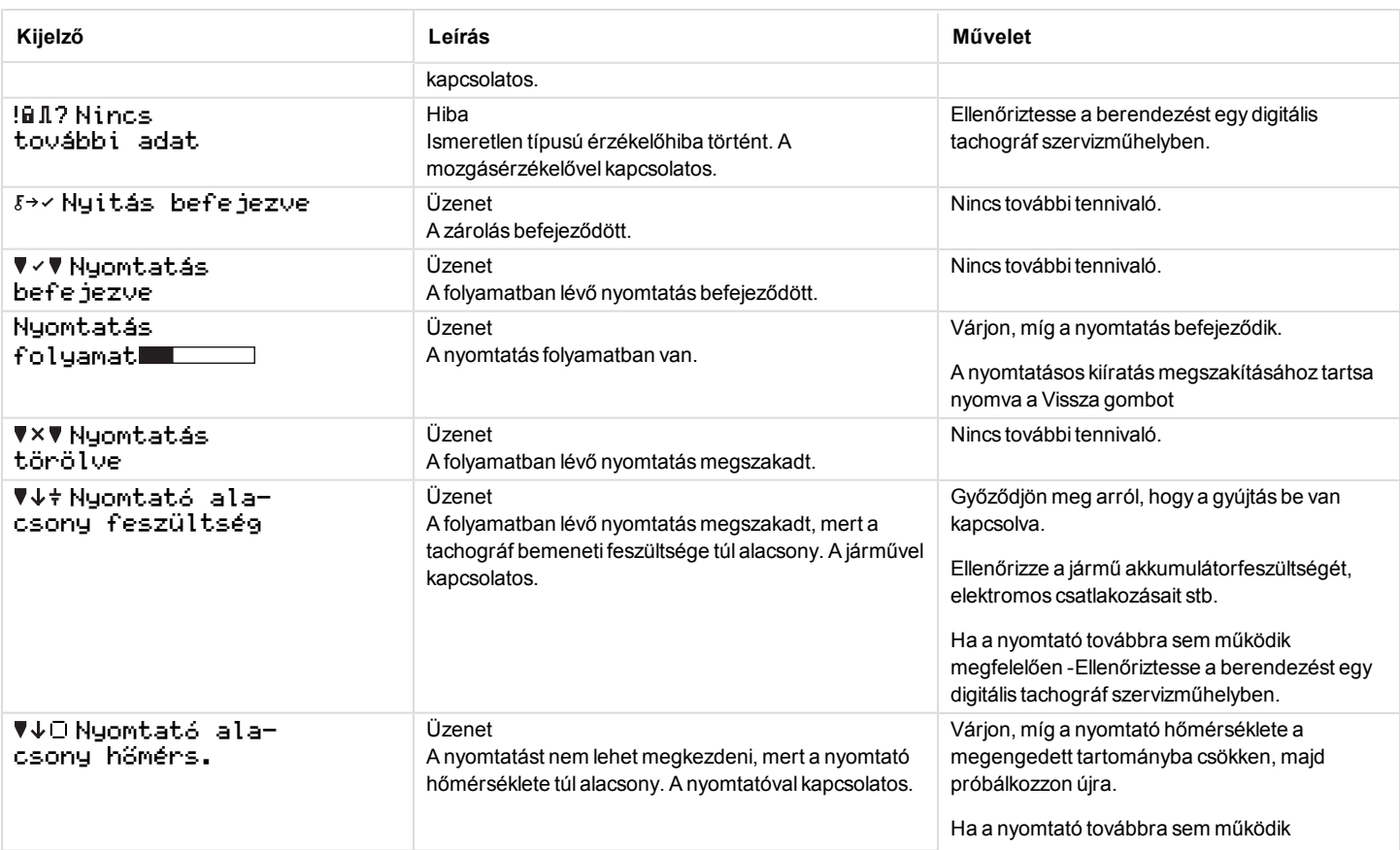

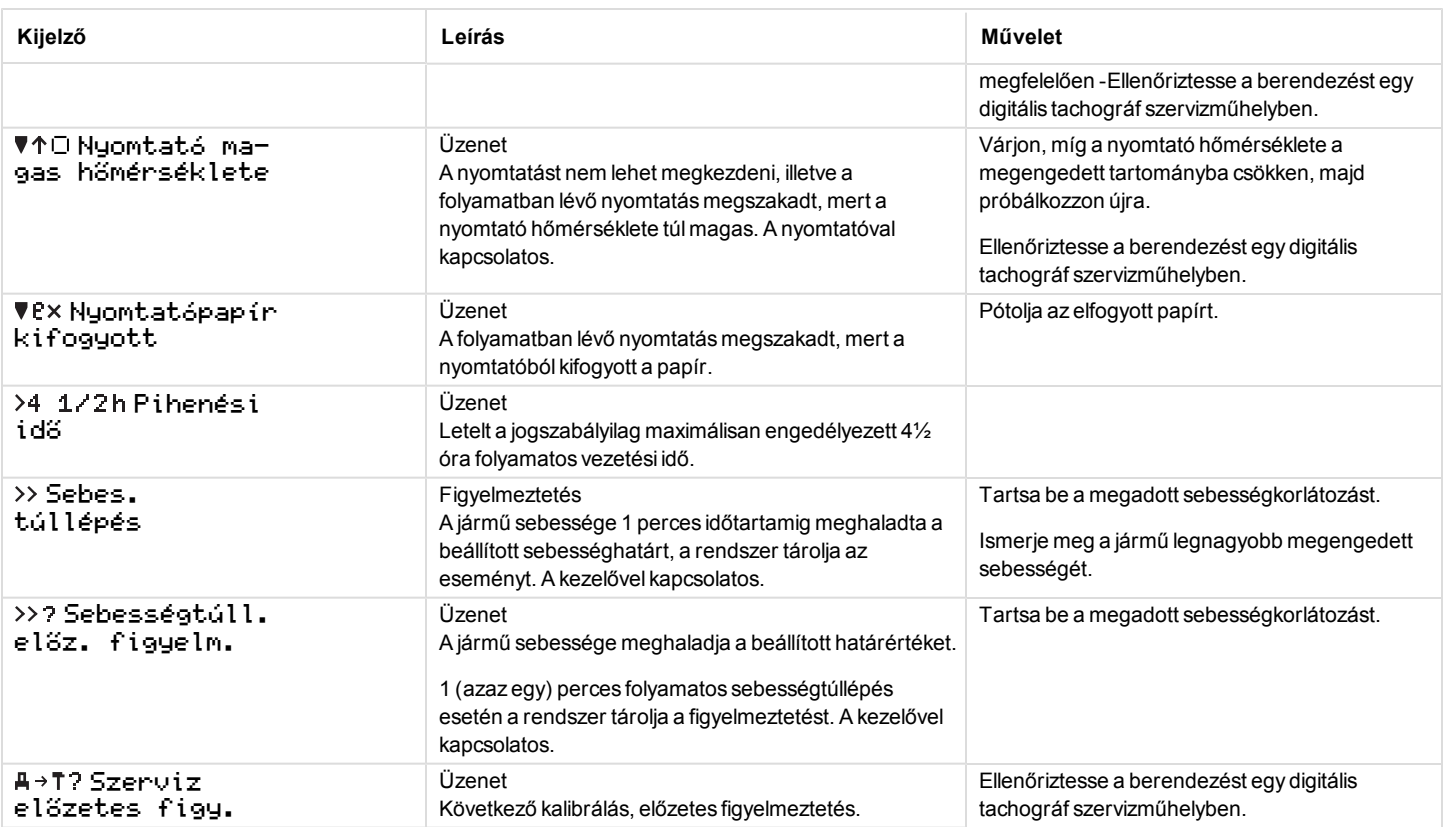

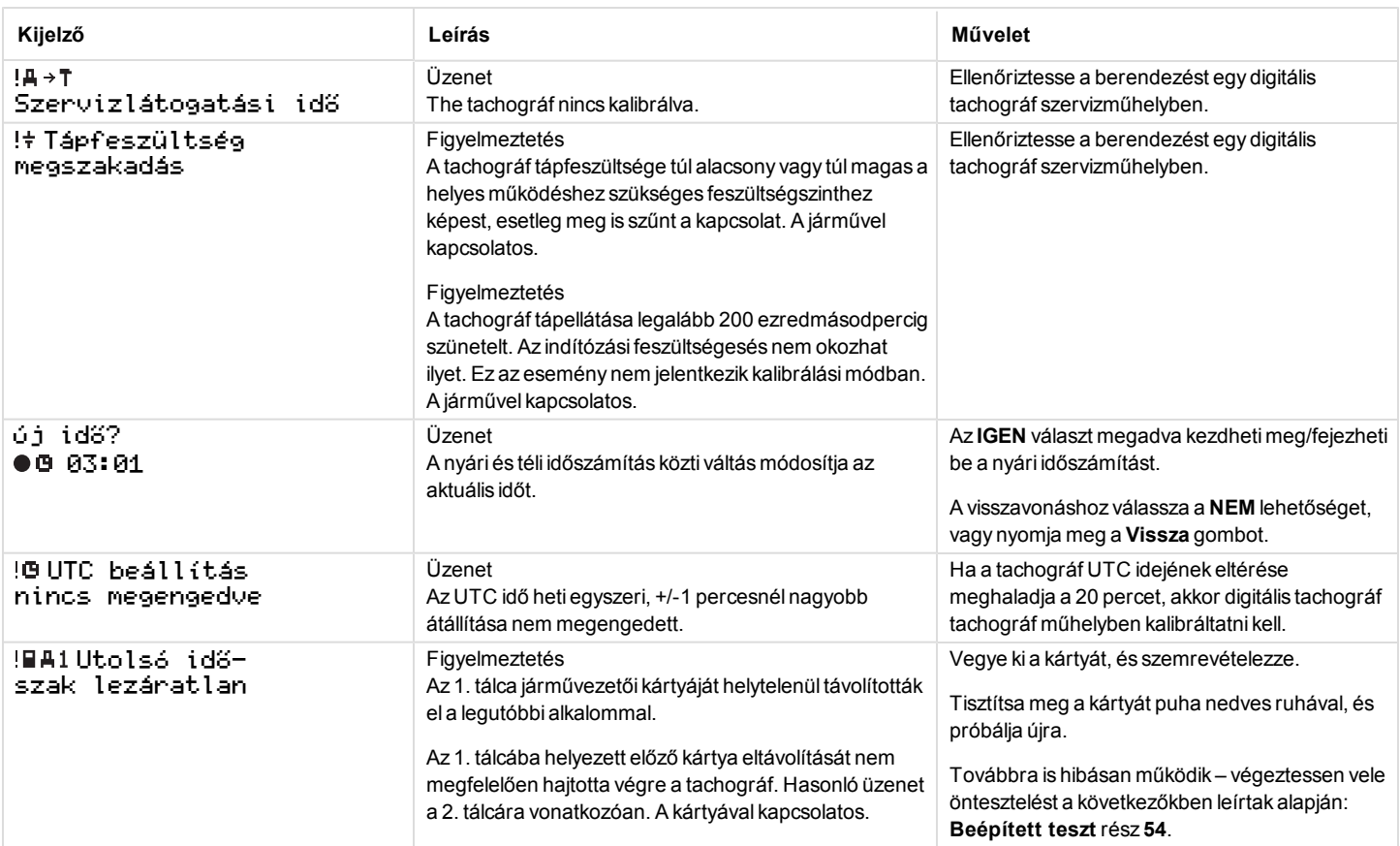

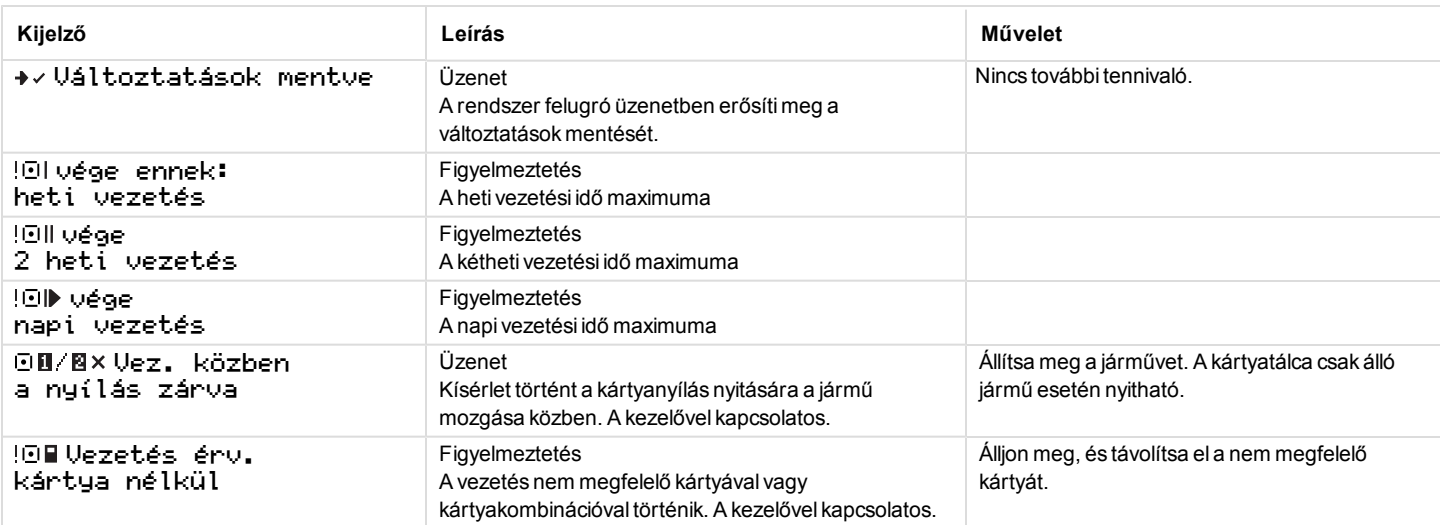

### **Kiíratási példák**

A következő oldalakon néhány olyan kiíratási példa szerepel, amilyenek a NYOMTAT menüben elérhetők:

- Napi kiíratás (kártya) 24h card (helyi idővel).
- <sup>l</sup> Napi kiíratás (JE) 24ó gépjármű (helyi idővel).
- <sup>l</sup> Események és hibák (kártya) esem. kártya.
- <sup>l</sup> Események és hibák (JE) esem gépjármű.
- <sup>l</sup> Menetidő-adatok vez. idő adatai
- <sup>l</sup> Műszaki adatok műszaki adatok.
- <sup>l</sup> Sebességtúllépés sebes. túllépés.
- <sup>l</sup> Jármű sebessége járműsebesség.
- Motorfordulatszám (ford/perc) motor ford.  $sz$ .
- D1/D2 állapot státusz D1/D2.
- Kézi beviteli lap kézi bevit. lap.

A következő példában egy kézi adatbevitelt követő jóváhagyás szerepel.

**·** Kézi bevitel jóváhagyása

#### **Napi kiíratás (kártya)**

Ez a kiíratás tartalmazza a járművezetői (illetve segédvezetői) kártyán tárolt, a kijelölt dátumhoz tartozó adatokat (jogszabályi előírás). Az időpont UTC időzónában értendő.

A kijelzőn a következő látható (a második sorban):

#### 24 órás kártya

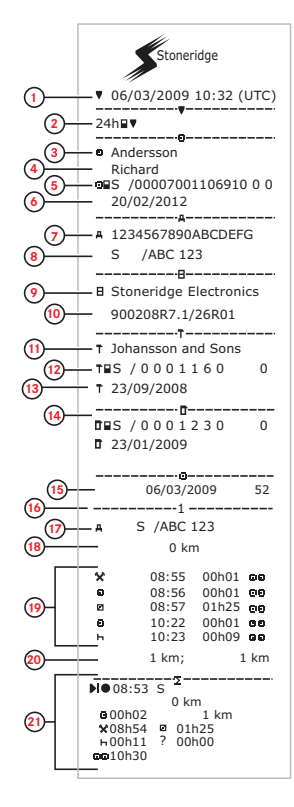

- 1. Kiíratás dátuma és időpontja.
- 2. Kiíratás típusa (24 órás, kártya).
- 3. Kártyabirtokos vezetékneve.
- 4. Kártyabirtokos utóneve.
- 5. A kártya- és országazonosító szám.
- 6. A járművezetői kártya lejáratának dátuma.
- 7. Járműazonosító szám (VIN).
- 8. Regisztráló tagállam és jármű regisztrációs száma (VRN, rendszám).
- 9. A Tachográfgyártója.
- 10. A Tachográfcikkszáma.
- 11. Az utolsó kalibrálást végző szervizműhely.
- 12. Műhelykártya száma.
- 13. Az utolsó kalibrálás dátuma.
- 14. A vizsgált járművezető utolsó ellenőrzése.
- 15. Vizsgálat dátuma és a napikártya-jelenlét számlálója.
- 16. A kártya behelyezéséhez használt tálca.
- 17. Annak a járműnek a regisztrációs száma (VRN, rendszám), amelybe a járművezetői kártyát behelyezték.
- 18. A jármű kilométerszámlálójának állása a kártya behelyezésekor.
- 19. Tevékenységek behelyezett járművezetői kártya mellett, azok kezdetet és időtartama.
- 20. Kártya kivétele: a jármű kilométerszámlálójának állása, valamint az utolsó olyan behelyezés óta megtett távolság, amelynél ismert volt kilométerszámláló állása.
- 21. Napi tevékenységek összegzése.
## **Napi kiíratás (kártya) – folytatás**

A kiíratáson szereplő tevékenységek egyszerűbb áttekintése érdekében lehetőség van helyi időt választani az UTC idő helyett. A kiíratáson szereplő adatok minden egyéb szempontból változatlanok.

#### **Figyelem!**

Az "OUT OF REGULATION" (Szabályozáson kívül) szöveg azt jelzi, hogy a kiíratás nem felel meg a szabályozásoknak.

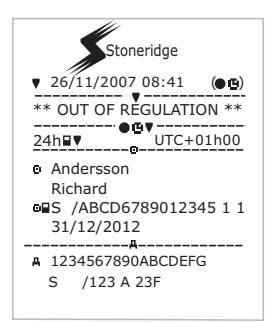

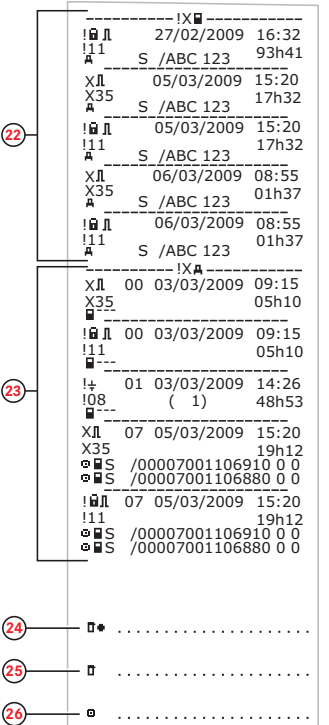

- 22. A járművezetői kártyán tárolt utolsó öt esemény és hiba.
- 23. A járműegységből(JE) származó utolsó öt esemény és hiba.
- 24. Ellenőrzés helye.
- 25. Az ellenőrzést végző személy aláírása.
- 26. A gépjárművezető aláírása.

## **Napi kiíratás (JE)**

Ez a kiíratás tartalmazza a tachográf (JE) által a kijelölt dátumhoz tartozóan tárolt tevékenységek listáját (jogszabályi követelmény). Az időpont UTC időzónában értendő. A kiíratás tartalma a következőktől függ:

- Ha nincs behelyezve kártya, akkor válassza ki az aktuális napot, illetve az utolsó nyolc nap bármelyikét.
- Ha be van helyezve kártya, akkor válassza ki a tachográf eszközben tárolt bármely napot (amely jellemzően az utolsó 28 nap valamelyike). Ha nincsenek rendelkezésre álló adatok a kiválasztott dátumhoz, akkor a kiíratás eredménytelen marad.

A kijelzőn a következő látható (a második sorban):

24ó gépjármű

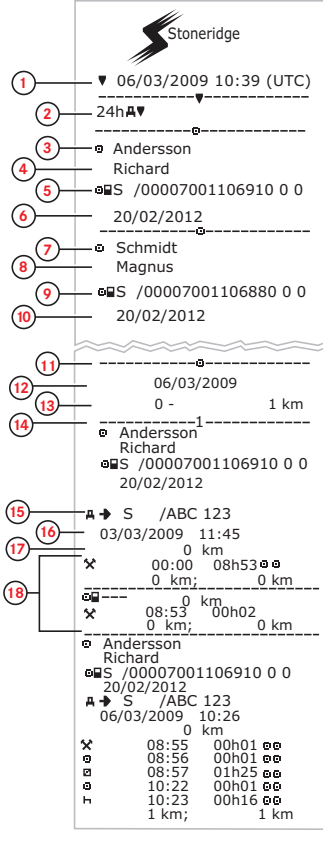

- 1. Kiíratás dátuma és időpontja.
- 2. Kiíratás típusa. (24 óra, JE)
- 3. Kártyabirtokos vezetékneve (járművezető).
- 4. Kártyabirtokos keresztneve (járművezető).
- 5. A kártya- és országazonosító szám.
- 6. A járművezetői kártya lejáratának dátuma.
- 7. Kártyabirtokos vezetékneve (segédvezető).
- 8. Kártyabirtokos keresztneve (segédvezető).
- 9. A kártya- és országazonosító szám.
- 10. A segédvezetői kártya lejáratának dátuma.
- 11. A JE egységben nyílásonként tárolt járművezetői tevékenységek időrendi sorrendben.
- 12. A lekérdezés dátuma.
- 13. A jármű kilométerszámlálójának állása 00:00 órakor, illetve 24:00 órakor.
- 14. Járművezető
- 15. Az előzőleg használt jármű regisztráló tagállama és regisztrációs száma (rendszáma).
- 16. A kártya előző járműből való eltávolításának dátuma és időpontja.
- 17. A jármű kilométerszámlálójának állása a kártya behelyezésekor.
- 18. Tevékenységek kezdésük időpontjával és időtartamukkal együtt.

## **Napi kiíratás (JE) – folytatás**

M=A járművezetői tevékenységek kézi bejegyzései.

A kiíratáson szereplő tevékenységek egyszerűbb áttekintése érdekében lehetőség van helyi időt választani az UTC idő helyett. A kiíratáson szereplő adatok minden egyéb szempontból változatlanok.

#### **Figyelem!**

Az "OUT OF REGULATION" (Szabályozáson kívül) szöveg azt jelzi, hogy a kiíratás nem felel meg a szabályozásoknak.

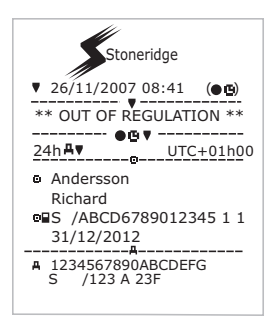

**19**  $\cdot$ <sub>2</sub> **Schmidt** lo. **Magnus BS** /00007001106880 0 0 20/02/2012  $A + S$  /ABC 123 **20** 05/03/2009 14:40 **21**  $0 \text{ km}$ **22** 00:00 08h53 0 0 0 km; 0 km lo9 ---0 km  $\Box$ 08:53 00h02 0 km; 0 km Schmidt Magnus **B** /00007001106880 0 0 20/02/2012  $\overline{AB}$  S /ABC 123 06/03/2009 10:25 0 km M 08:55 00h01  $\mathbf{H}$  $08:56$   $01h43$   $09 *$ 1 km; 1 km ----Σ−· -----------**23**  $10 - -$ 00h00 0 km  $*$  00h02 00h00  $h$ 00h00  $2 - 2 - 2$ **24**  $x$ 00h00 000h02 00h00 **Andersson** Richard **S 700007001106910 0 0**  $PO8:53 S$  $0.00h02$   $0.km$  1km **25**  $x^{08h54}$ 01h25 00h16  $0010h37$  $\bullet$ Schmidt Magnus **B 700007001106880 0 0** ●08:53 S<br>00h00 <sup>0 km</sup> \_ \_\_\_ 1km **26**  $\overline{\mathbf{x}}$ 00h00 **¤** 08h54 **601h43** oc10h37

- 19. Segédvezető.
- 20. Az előzőleg használt jármű regisztráló tagállama és regisztrációs száma (rendszáma).
- 21. A kártya előző járműből való eltávolításának dátuma és időpontja.
- 22. A jármű kilométerszámlálójának állása a kártya behelyezésekor.

M = A járművezetői tevékenységek kézi bejegyzései.

- \* = Legalább egy órás pihenőidő.
- 23. A járművezetői nyílás kártya nélküli időszakainak összesítése.
- 24. A segédvezetői nyílás kártya nélküli időszakainak összesítése.
- 25. Tevékenységek napi összesítése (járművezető).
- 26. Tevékenységek napi összesítése (segédvezető).

# **Események és hibák (kártya)**

Ez a kiíratás felsorolja a kártyán tárolt összes figyelmeztetést és hibát (jogszabályi követelmény). Az időpont UTC időzónában értendő.

A kijelzőn a következő látható (a második sorban):

esem. kártya

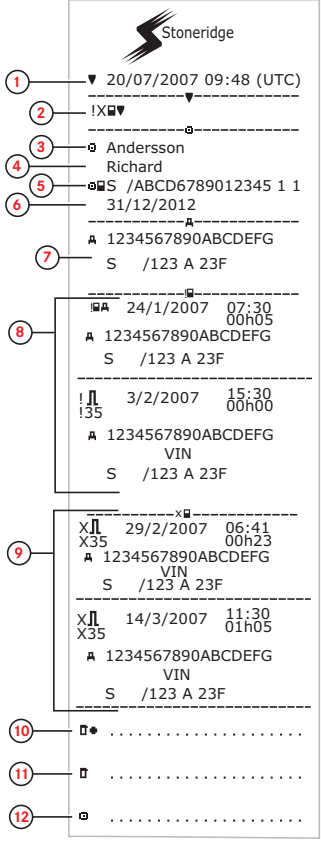

- 1. Dátum és időpont.
- 2. Kiíratás típusa. (események és hibák, kártya)
- 3. Kártyabirtokos vezetékneve.
- 4. Kártyabirtokos utóneve.
- 5. A kártya- és országazonosító szám.
- 6. A kártya lejáratának dátuma.
- 7. Regisztrációs szám (VRN, rendszám).
- 8. A kártyán tárolt összes esemény listája.
- 9. A kártyán tárolt összes hiba listája.
- 10. Ellenőrzés helye.
- 11. Az ellenőrzést végző személy aláírása.
- 12. A járművezető aláírása.

# **Események és hibák (JE)**

Ez a kiíratás felsorolja a tachográf eszközben, illetve járműegységben tárolt összes figyelmeztetést és hibát (jogszabályi követelmény). Az időpont UTC időzónában értendő.

A kijelzőn a következő látható (a második sorban):

#### esem. gépjármű

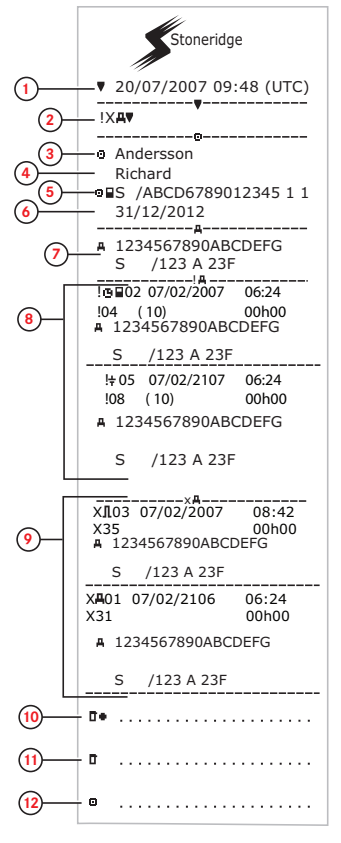

- 1. Dátum és időpont.
- 2. Kiíratás típusa. (események és hibák, JE)
- 3. Kártyabirtokos vezetékneve.
- 4. Kártyabirtokos utóneve.
- 5. A kártya- és országazonosító szám.
- 6. A járművezetői kártya lejáratának dátuma.
- 7. Járműazonosító. Járműazonosító (VIN), bejegyző tagállam ésVRN.
- 8. A járműegységben tárolt összes esemény listája.
- 9. A járműegységben tárolt összes hiba listája.
- 10. Ellenőrzés helye.
- 11. Az ellenőrzést végző személy aláírása.
- 12. A járművezető aláírása.

## **Vezetési időre vonatkozó adatok**

Ez a kiíratás a vezetési időre vonatkozó adatokat tartalmaz.

A kijelzőn a következő látható (a második sorban):

vez. idő adatai

#### **Figyelem!**

**A 16-tól 20-ig terjedő sorok: Ezek az összegző sorok csak akkor szerepelnek a kiíratásban, ha van bármilyen figyelmeztetés.**

#### **Figyelem!**

**A8. sor: Az érték után álló kérdőjel azt jelzi, hogy ISMERETLEN időszakok épültek a SZÜNET/PIHENŐ szakaszba.**

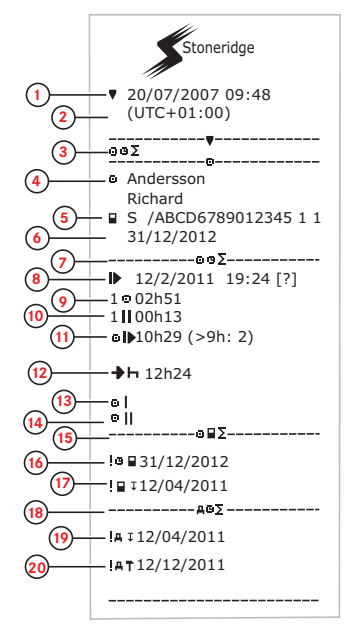

- 1. Dátum és időpont.
- 2. Az UTC idő és a helyi idő közti különbséget mutatja.
- 3. A kiíratás típusa (a járművezető idejének összegzése).
- 4. A kártya birtokosának vezetékneve és keresztneve.
- 5. A kártyabirtokos azonosítója.<br>6. A kártya lejárati dátuma.
- 6. A kártya lejárati dátuma.
- 7. A vezető idejének összegzése
- 8. Az utolsó napi/heti pihenőidőszak vége.<br>9. A járművezető folytonos vezetéssel tölt
- 9. A járművezető folytonos vezetéssel töltött ideje.
- 10. A járművezető összes pihenője.
- 11. Napi vezetési idő, zárójelben azon alkalmak száma, amikor a vezetési idő meghaladta a 9 órát az aktuális héten.
- 12. A járművezető kötelezően megkezdendő napi/heti pihenőidejéig hátralévő idő.
- 13. Heti vezetési idő.
- 14. Kétheti vezetési idő.
- 15. Járművezetői kártya összegzése.
- 16. A járművezetői kártya lejárati dátuma.
- 17. A vezetőikártya-adatok következő kötelező letöltésének dátuma.
- 18. A járműegységgel (tachográffal) kapcsolatos idők összegzése.
- 19. A JE-adatok következő kötelező letöltésének dátuma.
- 20. A következő kötelező JE-kalibrálás dátuma.

## **Műszaki adatok**

Ez a kiíratás adatok listáját tartalmazza, köztük sebességbeállításokat, abroncsméretet, kalibrálási adatokat és a módosítások időpontját.

A kijelzőn a következő látható (a második sorban):

### műszaki adatok

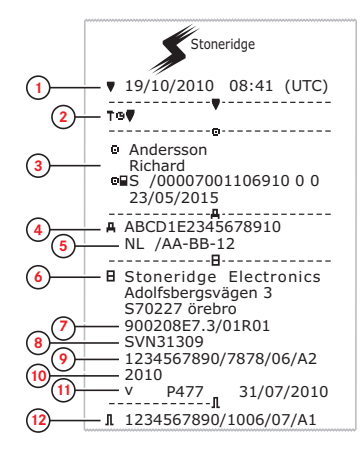

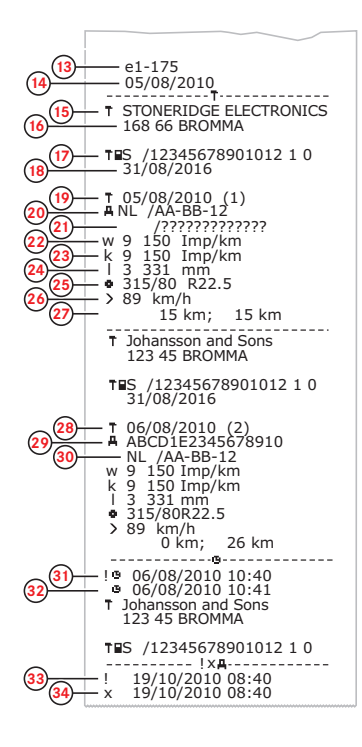

- 1. Dátum és időpont.<br>2. Kiíratás típusa (m
- 2. Kiíratás típusa. (műszaki adatok)<br>3. Kártvatulaidonos azonosítója
- 3. Kártyatulajdonos azonosítója.<br>4. Járműazonosító szám (VIN)
- 4. Járműazonosító szám (VIN).
- 5. A jármű regisztrációs száma (VRN, rendszám) és a bejegyző ország.
- 6. A tachográf gyártója.
- 7. A tachográf cikkszáma.
- 8. A tachográf engedélyének száma.
- 9. A tachográf sorozatszáma, a gyártás dátuma, az eszköz típusa és a gyártó kódja.
- 10. Gyártási év.<br>11 Szoftververz
- 11. Szoftververzió és telepítési dátum.<br>12. Mozgásérzékelő sorozatszáma
- 12. Mozgásérzékelő sorozatszáma.<br>13. Mozgásérzékelő engedélyszáma
- 13. Mozgásérzékelő engedélyszáma.
- 14. A mozgásérzékelő első beszerelésének dátuma.
- 15. A kalibrálást végző szervizműhely.
- 16. A szervizműhely címe.
- 17. A műhelykártya azonosítása.
- 18. A műhelykártya lejárati dátuma.
- 19. Kalibrálás dátuma.<br>20. VIN
- 20. VIN
- 21. VRN és a bejegyző ország.
- 22. A jármű jellemző együtthatója.
- 23. A menetíró készülék állandója.
- 24. A gumiabroncsok valódi kerülete.
- 25. A jármű abroncsmérete.
- 26. Jóváhagyott sebességbeállítás.
- 27. Régi és új kilométerszámlálói értékek.
- 28. Kalibrálás dátuma és célja.<br>29. VIN
- 29. VIN.<br>30. VRN
- 30. VRN és a bejegyző ország.
- 31. Korábbi dátum és idő. (Időbeállítás előtt)<br>32. Literatum és idő. (Időbeállítás után)
- 32. Új dátum és idő. (Időbeállítás után)
- 33. A legutóbbi esemény ideje.
- 34. A legutóbbi hiba dátuma és ideje.

## **Sebességtúllépés**

Ez a kiíratás a sebességtúllépési eseményeket sorolja fel azok időtartamával, illetve a járművezető nevével együtt.

A kijelzőn a következő látható (a második sorban):

#### sebes. túllépés

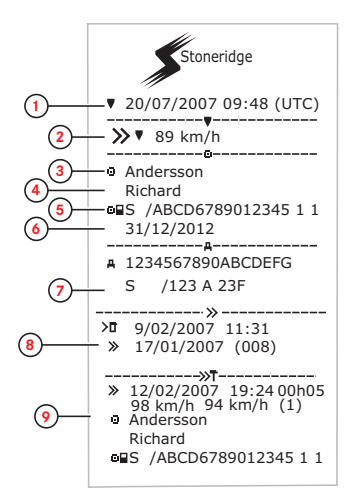

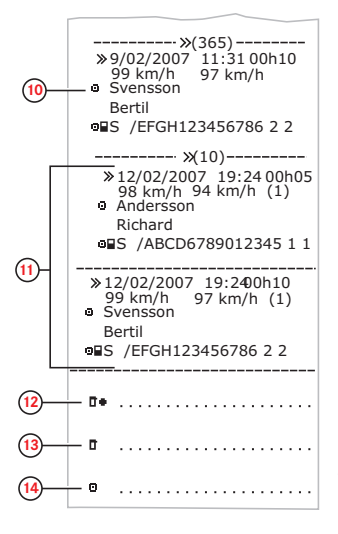

- 1. Dátum és időpont.
- 2. Kiíratás típusa. (sebes. túllépés) Sebességhatároló eszköz beállítása.
- 3. Kártyabirtokos vezetékneve.
- 4. Kártyabirtokos utóneve.
- 5. A kártya- és országazonosító szám.
- 6. A járművezetői kártya lejáratának dátuma.
- 7. Járműazonosító. Járműazonosító (VIN), bejegyző tagállam ésVRN.
- 8. Az utolsó sebességtúllépési ellenőrzés dátuma és időpontja.
- 9. Az első sebességtúllépés dátuma és időpontja, valamint a sebességtúllépési események száma. Az utolsó kalibrálás utáni első sebességtúllépés. Dátum, időpont és időtartam. Maximális és átlagos sebesség. Járművezető és járművezetői kártya azonosítója.
- 10. Az öt legnagyobb sebességtúllépés az utolsó 365 napban. Dátum, időpont és időtartam. Maximális és átlagos sebesség. Járművezető és járművezetői kártya azonosítója.
- 11. A legsúlyosabb sebességtúllépési események az utolsó tíz napban. Dátum, időpont és időtartam. Maximális és átlagos sebesség. Járművezető és járművezetői kártya azonosítója.
- 12. Ellenőrzés helye.
- 13. Az ellenőrzést végző személy aláírása.
- 14. A járművezető aláírása.

## **Járműsebesség**

Ez a kiíratás időrendben, sebességsávokba (km/h) rendezve felsorolja a járműsebességadatokat – járművezetőnkénti bontásban.

A kijelzőn a következő látható (a második sorban):

#### járműsebesség

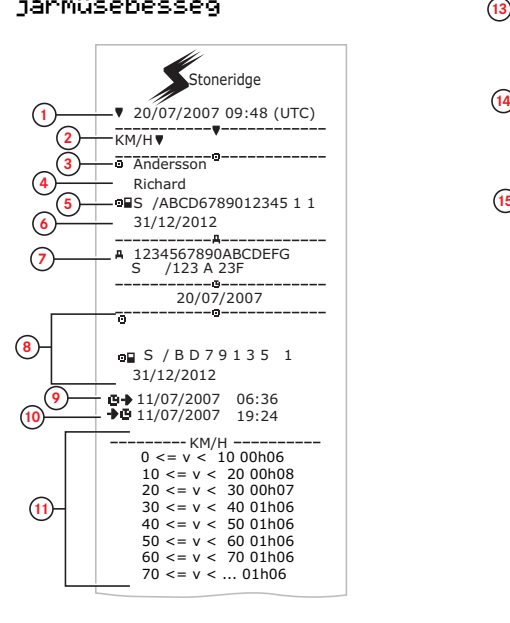

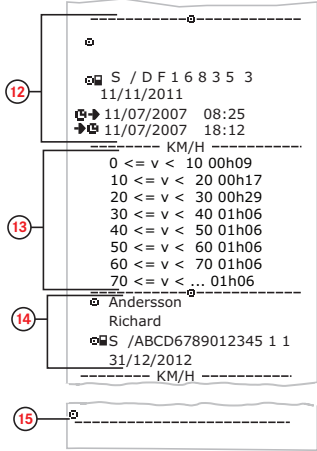

- 1. Dátum és időpont.
- 2. Kiíratás típusa. (járműsebesség)
- 3. Kártyabirtokos vezetékneve.
- 4. Kártyabirtokos utóneve.
- 5. A kártya- és országazonosító szám.
- 6. A járművezetői kártya lejáratának dátuma.
- 7. Járműazonosító. Járműazonosító (VIN), bejegyző tagállam ésVRN.
- 8. Információk az előző járművezetőről(időrendi sorrendben).
- 9. Az előző járművezetők indulási dátuma és ideje.
- 10. Az előző járművezetők érkezési dátuma és ideje.
- 11. Sebességsáv és időtartam.
- 12. Információk az előző járművezetőről(időrendi sorrendben).
- 13. Sebességsáv és időtartam.
- 14. Utolsó járművezetői kártya adatai.
- 15. A járművezető aláírása.

## **Motorfordulatszám (rpm)**

Ez a kiíratás fordulatszámsávokba rendezve, időrendben felsorolja a jármű motorfordulatszám-adatait – járművezetőnkénti bontásban.

A kijelzőn a következő látható (a második sorban):

#### Motor ford. sz.

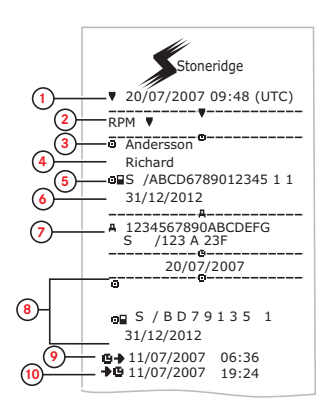

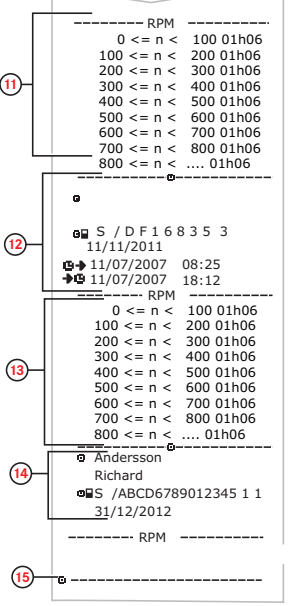

- 1. Dátum és időpont.
- 2. Kiíratás típusa. (Motor ford. sz.)
- 3. Kártyabirtokos vezetékneve.
- 4. Kártyabirtokos utóneve.
- 5. A kártya- és országazonosító szám.
- 6. A járművezetői kártya lejáratának dátuma.
- 7. Járműazonosító. VIN, bejegyző tagállam és VRN.
- 8. Információk az előző járművezetőről(időrendi sorrendben).
- 9. Az előző járművezetők indulási dátuma és ideie.
- 10. Az előző járművezetők érkezési dátuma és ideje.
- 11. A motor fordulatszámsávja és időtartama.
- 12. Információk az előző járművezetőről(időrendi sorrendben).
- 13. A motor fordulatszámsávja és időtartama.
- 14. Utolsó járművezetői kártya adatai.
- 15. A járművezető aláírása.

## **D1/D2 állapot**

Ez a kiíratás a hátsó csatlakozók (D1 és D2) állapotának változásait sorolja fel. A hátsó csatlakozók kimenete vállalatspecifikus.

A kijelzőn a következő látható (a második sorban):

#### D1/D2 állapot

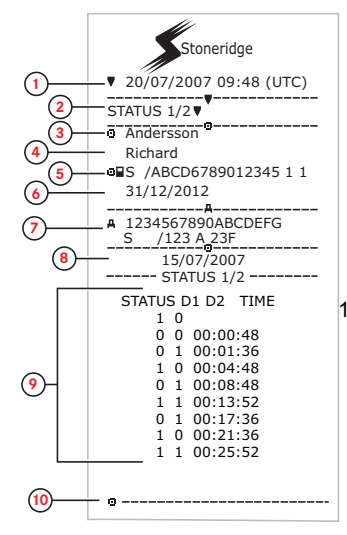

- 1. Dátum és időpont.
- 2. Kiíratás típusa. (státusz D1/D2)
- 3. Kártyabirtokos vezetékneve.
- 4. Kártyabirtokos utóneve.
- 5. A kártya- és országazonosító szám.
- 6. A járművezetői kártya lejáratának dátuma.
- 7. Járműazonosító. Járműazonosító (VIN), bejegyző tagállam ésVRN.
- 8. A kiíratás választott dátuma.
- 9. A csatlakozók állapotának változásai, valamint időbélyeg.
- 10. A járművezető aláírása.

## **Kézi adatbeviteli lap**

Ez a kiíratási lap szolgál az adatok kézi bevitelére.

A kijelzőn a következő látható (a második sorban):

#### Kézi bevit. lap

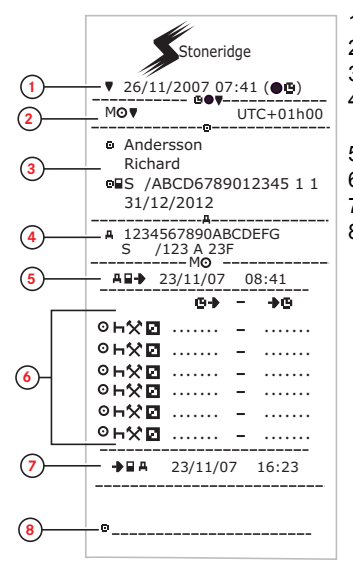

- 1. Dátum és idő (helyi idő).
- 2. Kiíratás típusa (kézi bejegyzések).
- 3. Kártyabirtokos neve és azonosítószáma.
- 4. Járműazonosító. Járműazonosító (VIN), bejegyző tagállam és VRN.
- 5. Kártya kivételének időpontja.
- 6. Kézi bejegyzések időtartammal.
- 7. A kártya behelyezésének ideje.
- 8. Járművezető aláírása.

## **Adatok és specifikációk**

#### <span id="page-84-0"></span>**Tanúsítvány és jóváhagyás**

A tachográf használata engedélyezett az Európai Unió területén, továbbá az EU szabályozása szerinti ITSEC "level E3 high" tanúsítvánnyal rendelkezik.

A típusengedély száma: e5-0002.

#### **Kerülje a magas feszültséget**

Szakítsa meg a tachográf tápellátását, ha arra számít, hogy a járművön több alkalommal segédakkumulátoros indítást ("bikázást") kell végrehajtani.

A tachográf tápellátásának megszakításával kapcsolatos további információkért tanulmányozza a jármű használati utasítását.

A tápellátás megszakítását követően szükség lehet a tachográf újbóli kalibrálására.

#### **Figyelem!**

**A magas feszültség a tachográf károsodását és az elektronikus alkatrészek meghibásodását**

#### **okozhatja.A tachográf ilyen károsodása érvényteleníti a garanciát.**

#### **ATachográf eszközben tárolt adatok**

A tachográf különféle adatokat rögzít és tárol:

- <sup>l</sup> Járművezetői kártya adatai (a vezetői engedély adatainak kivételével).
- A tachográf eszközzel, valamint a járművezetői, vállalati, illetve műhelykártyával kapcsolatos figyelmeztetések és meghibásodások.
- · Járműadatok, kilométerszámlálói adatok, valamint az utolsó 24 óra részletes sebességadatai.
- A tachográf manipulálása.
- <sup>l</sup> A jármű sebességét folyamatosan tárolja a rendszer.

#### **Figyelem!**

**Az egy percnél hosszabb sebességtúllépést feljegyzi és tárolja a tachográf.**

### **Behelyezési és eltávolítási adatok**

Az egyes járművezetői kártyák tárolt adatai:

- <sup>l</sup> A kártya birtokosának vezetékneve és utóneve.
- <sup>l</sup> A járművezetői kártya száma, a kártya kibocsátó tagállama és a kártya lejárati dátuma.
- <sup>l</sup> A vezetői kártya behelyezésének, illetve eltávolításának dátuma és időpontja.
- <sup>l</sup> A jármű kilométerszámlálójának állása a járművezetői kártya behelyezésekor, valamint a kártya eltávolításakor.
- <sup>l</sup> A jármű regisztrációs száma (rendszáma) és a járművet regisztráló tagállam.
- <sup>l</sup> A kártya eltávolításának időpontja abból az utolsó járműből, amelybe a járművezetői kártyát behelyezték.
- <sup>l</sup> A járművezetői kártyát tartó tálca.
- <sup>l</sup> Jelzés arra vonatkozóan, hogy készült-e kézi tevékenységbejegyzés.
- <sup>l</sup> A vezető által a tachográf eszközön választott nyelv.

### **A járművezetői tevékenység adatai**

Az egyes napokra, valamint vezetői tevékenység változására vonatkozó tárolt adatok:

- Vezetői állapot: egy vezető vagy csapat.
- A tachográf eszközben használt kártyatálca.
- A kártya be volt-e helyezve a tevékenységváltozás időpontjában.
- <sup>l</sup> A járművezető tevékenysége.
- <sup>l</sup> A tevékenység változásának dátuma és ideje.

### **Egyéb adatok**

A tachográf által tárolt egyéb adatok:

- Részletes járműsebesség-adatok.
- <sup>l</sup> A jármű 1 percnél tovább tartó sebességtúllépése.
- $\bullet$  Vállalati és szervizműhelyi események.

## **A kártyán tárolt adatok**

Minden járművezetői kártya teljesen egyedi, így egyértelműen képes azonosítani a kártyatulajdonost. Emellett a kártya különféle adatokat tárol:

- <sup>l</sup> Vezetési idő, tevékenységek és távolság.
- <sup>l</sup> Vezetői engedély adatai.
- Néhány figyelmeztetés és meghibásodás.
- <sup>l</sup> A kártya birtokosa által használt járművek regisztrációs száma (VRN, rendszám).
- <sup>l</sup> A hatóságok által végrehajtott ellenőrzések.

Az adatok mentése a kártyára automatikusan történik, ha szükséges. Segédvezetős működéskor mind a vezető, mind a segédvezető adatait a megfelelő kártyán tárolja a rendszer.

#### **Figyelem!**

A járművezetői kártya normál esetben legalább 28 napnyi adatot képes tárolni. Ennyi idő elteltével viszont új adat rögzítésekor felülírja a legrégebbi adatot.

#### **Behelyezési és eltávolítási adatok**

Minden napra és járműre vonatkozóan tárolt adatok:

- <sup>l</sup> Az első vezetőikártya-behelyezés és utolsó kártyaeltávolítás dátuma és ideje.
- <sup>l</sup> A jármű kilométerszámlálójának állása az első járművezetői kártyabehelyezés, valamint az utolsó kártyaeltávolítás időpontjában.
- <sup>l</sup> A jármű regisztrációs száma (rendszám) és a járművet regisztráló tagállam.

#### **A járművezetői tevékenység adatai**

Az egyes napokra, valamint vezetői tevékenység változására vonatkozó tárolt adatok:

- Dátum és napi jelenlétszámláló.
- <sup>l</sup> A járművezetői kártya birtokosa által megtett össztávolság.
- l A vezetői állapot minden éjfélkor, illetve kártya behelyezésekor – egy járművezető vagy csapat tagja.
- Feljegyzés minden egyes vezetőitevékenység-változásról.
- Vezetői állapot: vezető vagy segédvezető.
- l A tachográf eszközben használt kártyatálca.
- A kártya be volt-e helyezve a tevékenységváltozás időpontjában.
- l A járművezető tevékenysége.
- $\bullet$ A tevékenység változásának dátuma és ideje.

## **Elektromágneses összeférhetőség**

A tachográf az elektromágneses összeférhetőség szempontjából teljesíti az UNECE 10-es szabályozás 03-as kiadásának 03XXX számon jóváhagyott előírásait.

### **TachográfVerzió**

SE5000 digitális Tachográf, változat: 7.4.

### **Üzemi hőmérséklet**

 $-25$  és +70 °C között

Veszélyes anyagokhoz használt változat az<br>ADR szerint: – 25 – és +65 – között ADR szerint: $-25$  $\acute{e}s$  +65

## <span id="page-87-0"></span>**ADRTachográf**

#### **Veszélyes anyagot szállító járművek**

A tachográf ADR változata rendelkezik tanúsítvánnyal veszélyes anyagot szállító járművekben történő használata jóváhagyott. Annyiban eltér a szokványos tachográftól, hogy robbanásvédelemmel és az EU 94/9/EC irányelvének tanúsítványával rendelkezik.

TÜV (Technischer Überwachungs Verein) teszttanúsítványának száma: ATEX 2507 X, a vonatkozó kiegészítésekkel.

#### **Figyelem!**

Az ADR tachográf tachográf robbanásvédelme csak a jármű álló helyzetében, az akkumulátorleválasztó kapcsoló nyitott állásánál garantált.

#### <span id="page-87-1"></span>**Az ADRTachográf**

Az ADR Tachográf bizonyos funkciói azonnal kikapcsolásra kerülnek a gyújtáskapcsoló kikapcsolásakor:

- <sup>l</sup> A kártyanyílások nem nyithatók ki.
- <sup>l</sup> Nem készíthetők kiíratások.
- <sup>l</sup> A gombok és kijelző háttérvilágítása kikapcsol.

#### **Figyelem!**

Az ADR Tachográf a gyújtáskapcsoló kikapcsolását követően azonnal energiatakarékos üzemmódba lép.

Az ADR Tachográf teljes működéséhez a gyújtáskapcsolónak a jármű gyártójától függően "key-on" vagy "ignition on" állásban kell lennie.

### <span id="page-87-2"></span>**Látható különbségek**

Egy normál Tachográf és egy ADR Tachográf között az alábbiak a látható különbségek:

- 1. **Ex** jel a Tachográf elején
- 2. ADR besorolás
- 3. TÜV teszt tanúsítványszáma

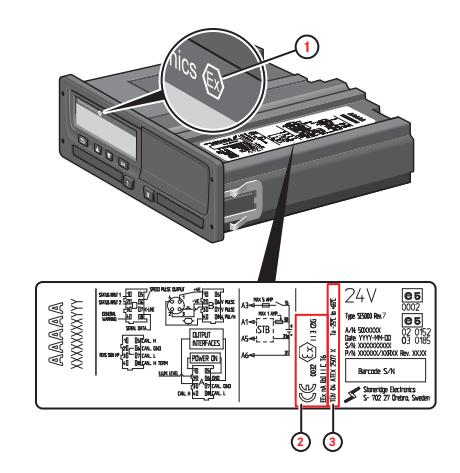

## <span id="page-88-0"></span>**A Stoneridge elérhetőségei**

Az alábbiakban felsorolt értékesítési irodáinkban örömmel fogadjuk a Tachográf eszközzel, illetve a használati utasításokkal kapcsolatos bármilyen kérdését és javaslatát.

### **Egyesült Királyság**

Stoneridge Electronics Ltd Charles Bowman Avenue Claverhouse Industrial Park Dundee, Scotland Egyesült Királyság

Telefon: +44 (0)1382 866 400 Fax: +44 (0)1382 866 401 E-mail: amsales@stoneridge.com

#### **Franciaország**

Stoneridge Electronics France Z.I St. Etienne F-64100 Bayonne Franciaország

Telefon: +33 (0)5 59 50 80 40 Fax: +33 (0)5 59 50 80 41 E-mail: france.amsales@stoneridge.com

### **Németország**

IVEKA Automotive Technologies Schauz GmbH Talweg 8 D-75417 Mühlacker-Lomersheim Németország

Telefon: +49 (0)7041 9695-0 Fax: +49 (0)7041 9695-55 E-mail: info@iveka.de

### **Olaszország**

Stoneridge Electronics s.r.l. Viale Caduti nella Guerra di Liberazione, 568 00128 Rome Olaszország

Telefon: +39 06 50 86 10 01  $Fax: +39.06.50.86.10.06$ E-mail: italy.amsales@stoneridge.com

### **Hollandia**

C.A.S.U. - Utrecht b.v. Ravenswade 118 NL-3439 LD Nieuwegein Hollandia

Telefon: +31 (0)30 288 44 70 Fax: +31 (0)30 289 87 92 E-mail: info@casuutrecht.nl

### **Spanyolország**

Stoneridge Electronics España Avda. Severo Ochoa 38 Pol. Ind. Casa Blanca 28108 Alcobendas Madrid Spanyolország

Telefon: +34 91 662 32 22 Fax: +34 91 662 32 26 E-mail: spain.amsales@stoneridge.com

#### **Svédország**

Stoneridge Nordic AB Gårdsfogdevägen 18 A SE-168 66 Stockholm Svédország

Telefon: +46 (0)8 154400 Fax: +46 (0)8 154403 E-mail: info@stoneridgenordic.se

# **Tárgymutató**

## **A**

A Stoneridge elérhetőségei.......[i,](#page-2-0) [87](#page-88-0) ADR

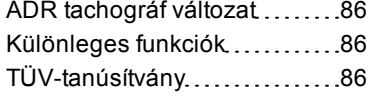

### **B**

Beállítások

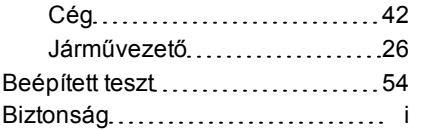

### **E**

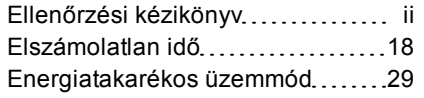

## **É**

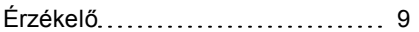

#### **G**

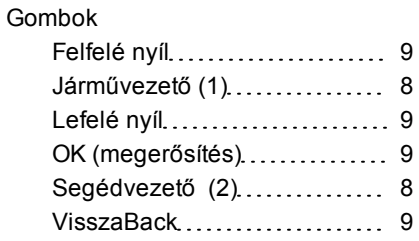

## **H**

**I**

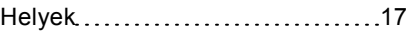

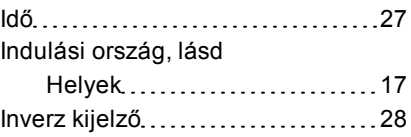

### **J**

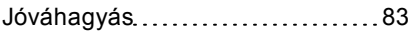

## **K**

Kártyatálcák (1 = vezető) [8](#page-9-2)

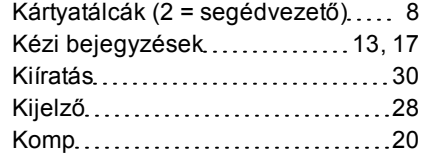

## **L**

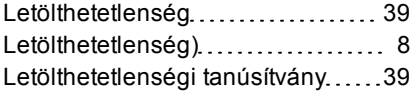

## **M**

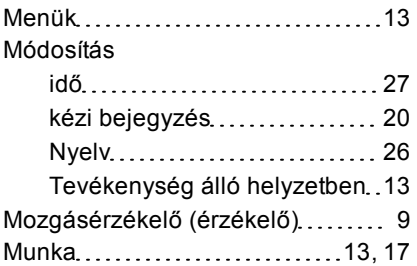

### **N**

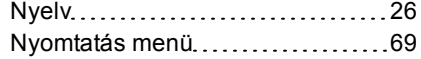

Nyomtató [8](#page-9-4)

## **P**

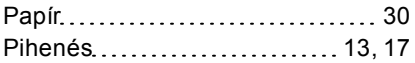

## **S**

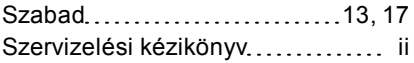

## **T**

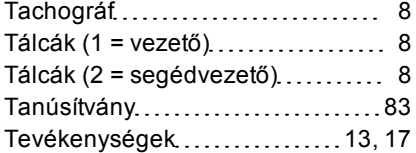

## **V**

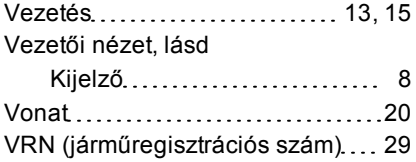

9000-102019/15 03

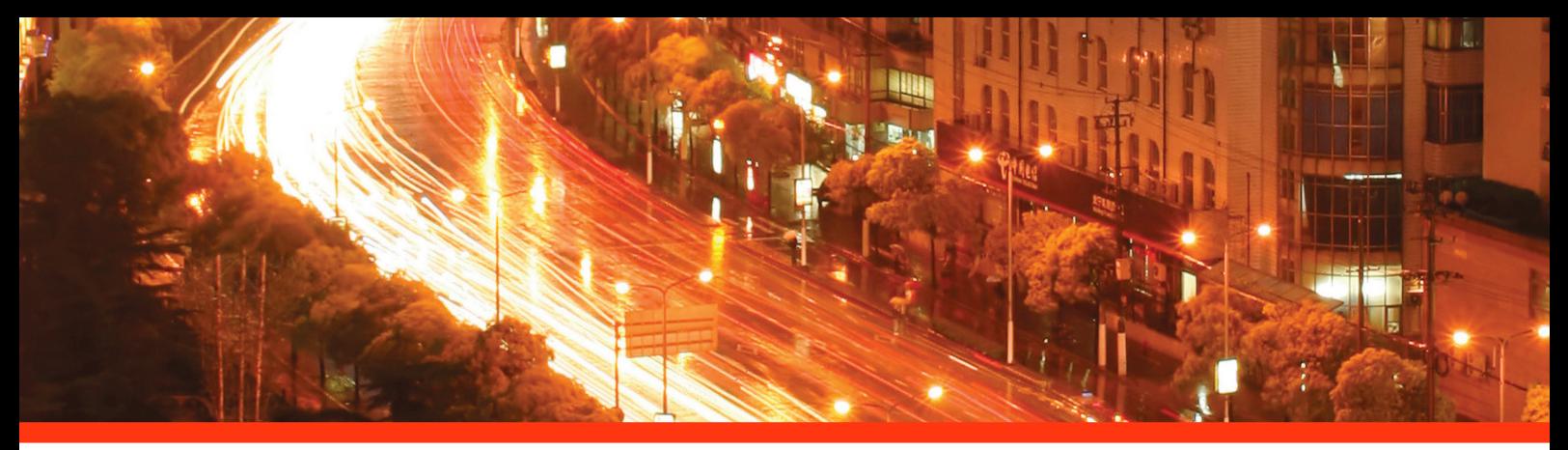

#### STONERIDGE - SETTING THE STANDARD

Stoneridge Electronics Ltd

Charles Bowman Avenue Claverhouse Industrial Park Dundee Scotland DD4 9UB

Tel: +44 (0)871 700 7070 Fax: +44 (0) 870 704 0002 E-mail: sales@elc.stoneridge.com

www.stoneridgeelectronics.info

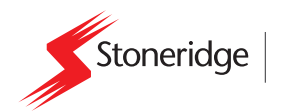